# **brother.**

# Udvidet brugsanvisning

# MFC-8510DN MFC-8520DN

Ikke alle modeller er tilgængelige i alle lande.

Version 0 DAN

### **Brugsanvisninger, og hvor finder jeg dem?**

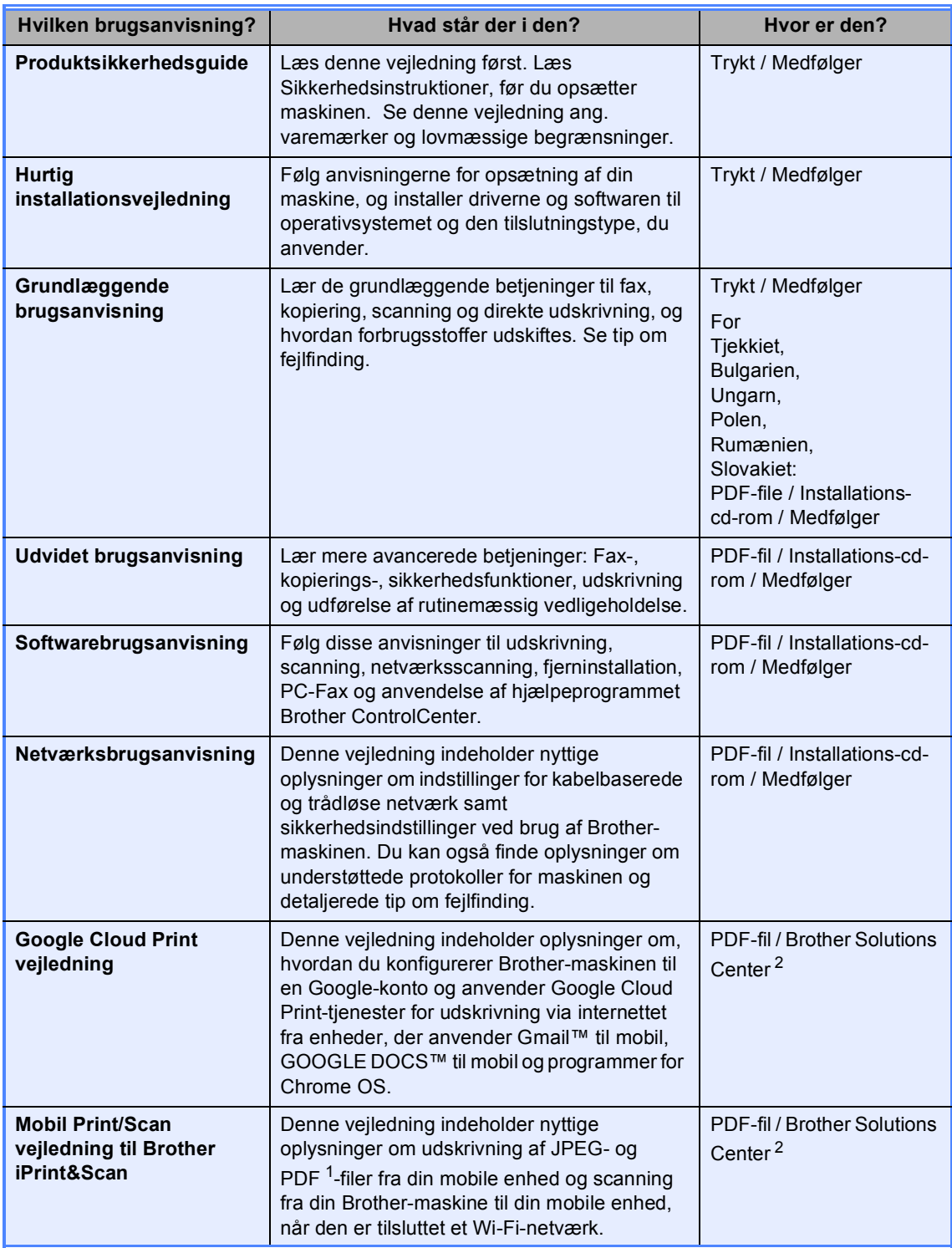

<span id="page-1-1"></span><sup>1</sup> PDF-udskrivning understøttes på Windows<sup>®</sup> Phone.

<span id="page-1-0"></span><sup>2</sup> Besøg os på [http://solutions.brother.com/.](http://solutions.brother.com/)

## Indholdsfortegnelse

#### **Generel opsætning**  $\mathbf{1}$

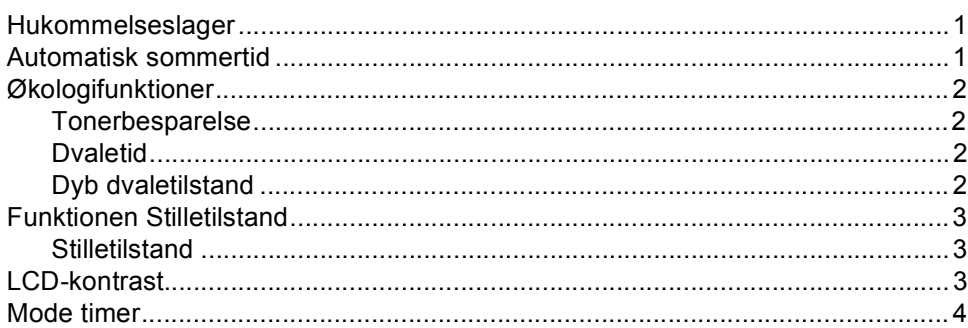

#### $\overline{2}$ Sikkerhedsfunktioner

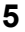

 $\mathbf{1}$ 

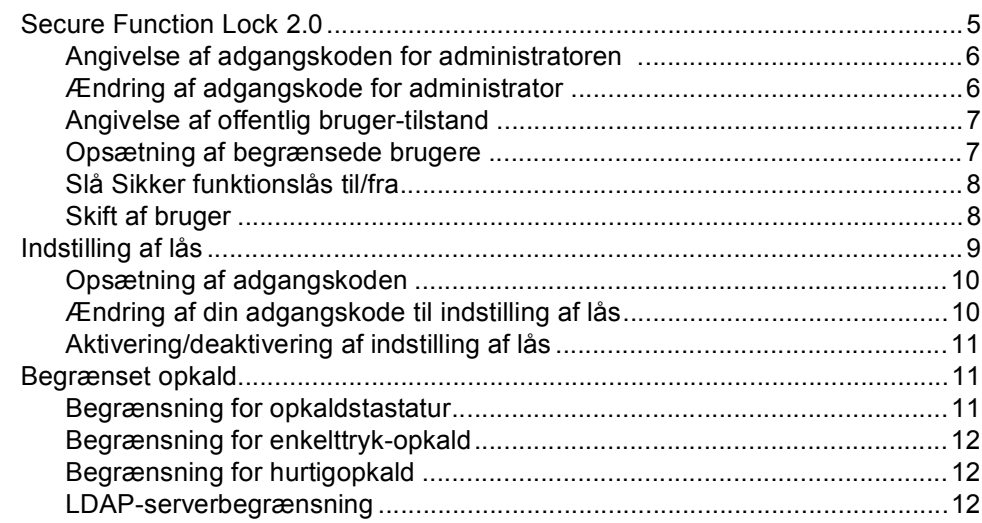

#### Afsendelse af en faxmeddelelse  $\mathbf{3}$

 $13$ 

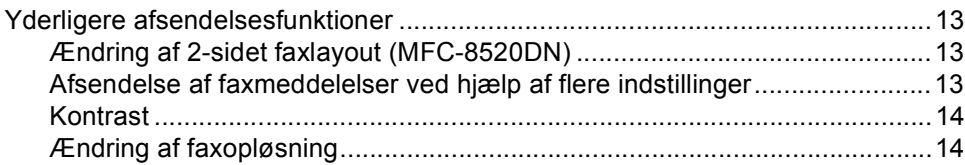

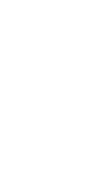

iii

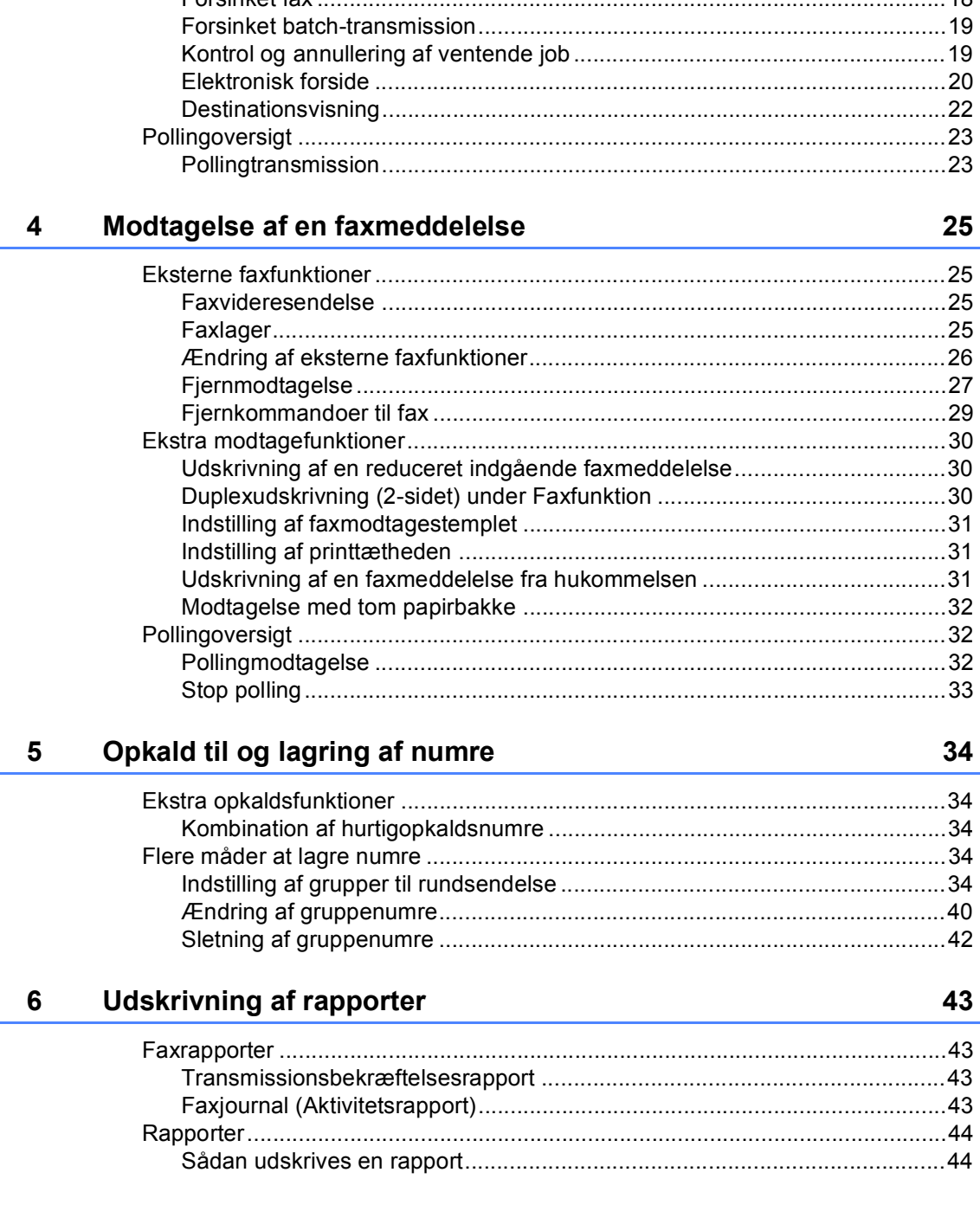

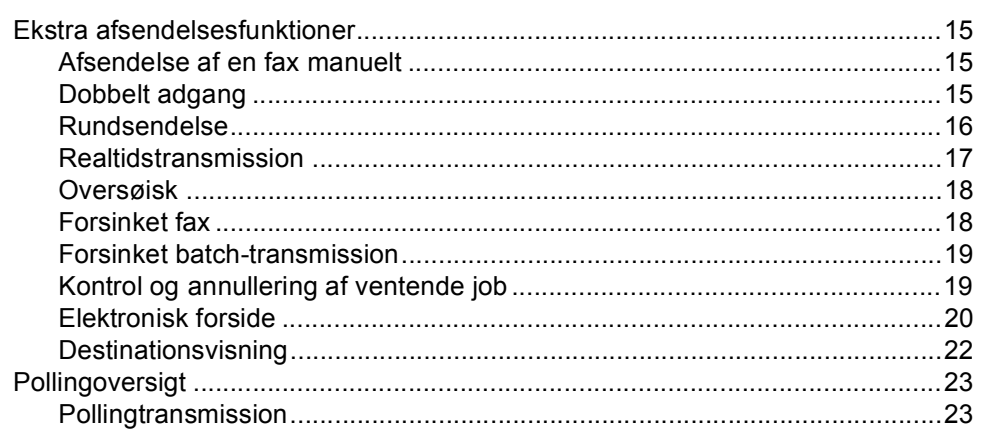

### **[7 Kopiering](#page-50-0) 45**

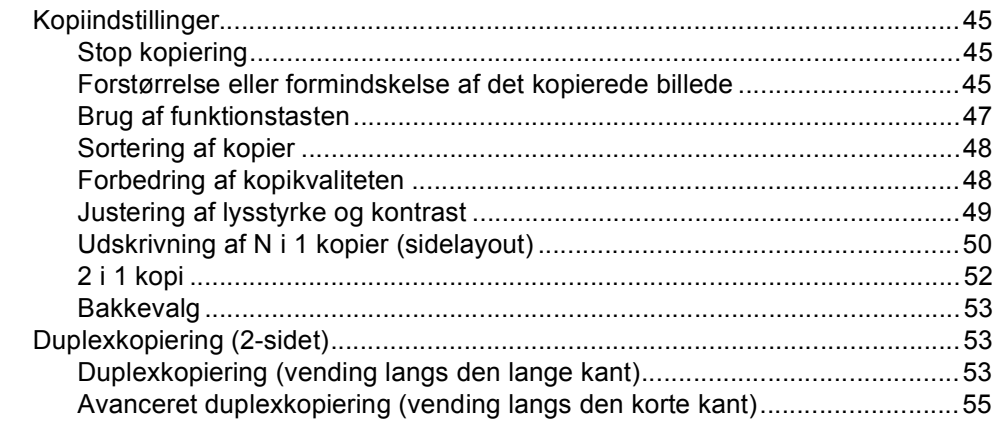

### **[A Regelmæssig vedligeholdelse](#page-61-0) 56**

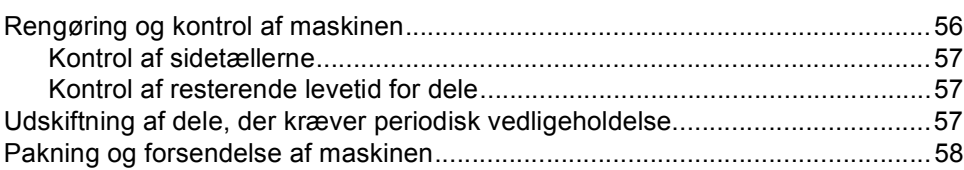

### **[B Tilbehør](#page-66-0) 61**

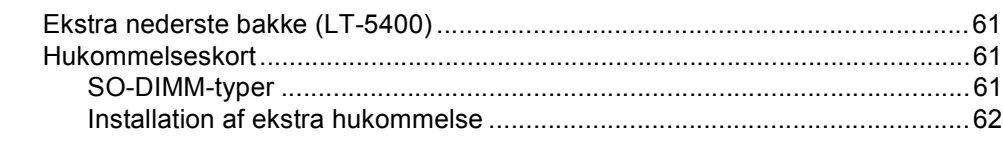

### **[C Ordliste](#page-69-0) 64**

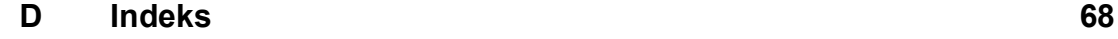

**v**

**1**

## <span id="page-6-0"></span>**Generel opsætning**

### <span id="page-6-1"></span>**Hukommelseslager <sup>1</sup>**

Dine menuindstillinger er lagret permanent, og i tilfælde af strømsvigt vil de *ikke* gå tabt. Midlertidige indstillinger (for eksempel Kontrast, Oversøisk) *vil* gå tabt. Under et strømsvigt vil maskinen også opbevare datoen, klokkeslættet og programmerede faxtimerjob (f.eks. Forsinket fax) i op til 60 timer. Andre faxjob i maskinens hukommelse går ikke tabt.

### <span id="page-6-2"></span>**Automatisk sommertid**

Du kan indstille maskinen til automatisk at skifte til sommertid. Den stiller sig selv en time frem om foråret og en time tilbage om efteråret.

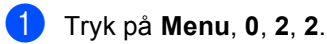

**2** Tryk på  $\triangle$  eller  $\blacktriangledown$  for at vælge  $\text{Ti}$  eller Fra. Tryk på **OK**.

c Tryk på **Stop/Exit**.

### <span id="page-7-0"></span>**Økologifunktioner <sup>1</sup>**

### <span id="page-7-1"></span>**Tonerbesparelse <sup>1</sup>**

Du kan spare toner ved at bruge denne funktion. Når du indstiller Tonerbesparelse til Til, udskrives der noget lysere. Standardindstillingen er Fra.

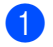

a Tryk på **Menu**, **1**, **4**, **1**.

Tryk på ▲ eller  $\Psi$  for at vælge Til eller Fra. Tryk på **OK**.

c Tryk på **Stop/Exit**.

### **Bemærk!**

Vi fraråder tonerbesparelse til udskrivning af fotos eller billeder i grå skala.

### <span id="page-7-2"></span>**Dvaletid <sup>1</sup>**

Indstillingen Dvaletilstand kan reducere strømforbruget. Når maskinen er i Dvaletilstand (Strømsparefunktion), reagerer den, som var den slukket. Maskinen vil vågne op og starte udskrivningen, når den modtager et udskriftsjob.

Du kan vælge, hvor længe maskinen skal være inaktiv, før den går i Dvaletilstand. Når maskinen modtager en faxmeddelelse eller et udskriftsjob, nulstilles timeren. Standardindstillingen er 3 minutter.

Når maskinen er i Dvaletilstand, viser displayet Dvale.

- a Tryk på **Menu**, **1**, **4**, **2**.
	- Indtast den tidsperiode (0-90 minutter), hvor maskinen skal være ledig, før den skifter til Dvaletilstand. Tryk på **OK**.

c Tryk på **Stop/Exit**.

### <span id="page-7-3"></span>**Dyb dvaletilstand <sup>1</sup>**

Hvis maskinen er i Dvaletilstand og ikke modtager job i længere tid, går maskinen automatisk i Dyb dvaletilstand, og displayet viser Dvaletilstand. Dyb dvaletilstand bruger mindre strøm end Dvaletilstand. Maskinen vågner op, når den modtager en fax eller et udskriftsjob.

### <span id="page-8-0"></span>**Funktionen Stilletilstand <sup>1</sup>**

### <span id="page-8-1"></span>**Stilletilstand <sup>1</sup>**

Indstillingen til Stilletilstand kan reducere støjen ved udskrivning. Når Stilletilstand er Tændt, bliver udskriftshastigheden langsommere. Standardindstillingen er Slukket.

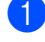

a Tryk på **Menu**, **1**, **5**.

**2** Tryk på  $\triangle$  eller  $\blacktriangledown$  for at vælge Tændt eller Slukket. Tryk på **OK**.

**3** Tryk på **Stop/Exit**.

### <span id="page-8-2"></span>**LCD-kontrast <sup>1</sup>**

Du kan ændre kontrasten for at få displayet lysere eller mørkere.

- a Tryk på **Menu**, **1**, **7**.
- **2** Tryk på  $\triangleright$  for at gøre displayet mørkere. Eller tryk på ◀ for at gøre displayet lysere.

Tryk på **OK**.

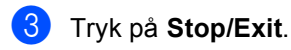

Kapitel 1

### <span id="page-9-0"></span>**Mode timer <sup>1</sup>**

Maskinen har tre tilstandstaster på kontrolpanelet: **FAX**, **SCAN** og **COPY**.

Du kan indstille, hvor meget tid maskinen skal bruge til at vende tilbage til faxfunktionen efter den sidste kopiering eller scanning. Hvis du vælger Fra, forbliver maskinen i den sidst anvendte tilstand.

Denne indstilling angiver endvidere tidsintervallet for maskinens skift fra registreret bruger til offentlig funktion ved brug af Sikker funktionslås. (Se *[Skift af](#page-13-1)  [bruger](#page-13-1)* >> side 8).

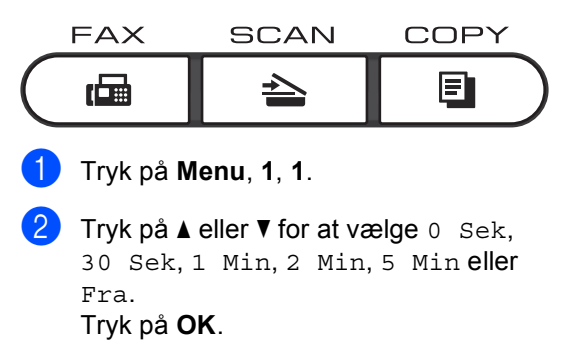

**3** Tryk på Stop/Exit.

**2**

## <span id="page-10-0"></span>**Sikkerhedsfunktioner <sup>2</sup>**

### <span id="page-10-1"></span>**Secure Function Lock 2.0**

Sikker funktionslås kan forhindre offentlig adgang til følgende maskinfunktioner:

- Fax send
- Fax modtag
- Kopi
- $\blacksquare$  Scan<sup>[1](#page-10-2)</sup>
- **USB Direct**
- Udskriv<sup>[2](#page-10-3)</sup>
- $\blacksquare$  Page Limit (Sidegrænse)<sup>[3](#page-10-4)</sup>
- <span id="page-10-2"></span><sup>1</sup> Scanning inkluderer scanningsjob, der er sendt via Brother iPrint&Scan.
- <span id="page-10-3"></span><sup>2</sup> Udskrivning omfatter udskrivning af job via Google Cloud Print og Brother iPrint&Scan.
- <span id="page-10-4"></span><sup>3</sup> Sidebegrænsning er konfigureret til at anvende Web Based Management.

Denne funktion forhindrer også brugere i at ændre maskinens standardindstillinger ved at begrænse adgangen til de brugerdefinerede Menu-indstillinger.

Før sikkerhedsfunktionerne anvendes, skal du først indtaste en administratoradgangskode.

Der kan gives adgang til begrænsede betjeninger ved at oprette en begrænset bruger. Begrænsede brugere skal indtaste en adgangskode for at kunne anvende maskinen.

Skriv adgangskoden ned et sikkert sted. Hvis du glemmer den, skal du nulstille den adgangskode, der er lagret på maskinen. Få yderligere oplysninger om, hvordan du nulstiller adgangskoden, ved at kontakte Brother Support.

### **Bemærk!**

• Sikker funktionslås kan indstilles manuelt på kontrolpanelet eller ved hjælp af Web Based Management eller BRAdmin

Professional 3 (kun Windows®). Vi anbefaler at du bruger Web Based Management eller BRAdmin Professional 3 (kun Windows®) til konfiguration af denne funktion.

 $(\triangleright\triangleright$  Netværksbrugsanvisning)

- Kun administratorer kan indstille begrænsninger og foretage ændringer for hver bruger.
- Når Sikker funktionslås er aktiv, kan du kun bruge 1.Kontrast, 6.Polling Afs. og 7.Forside under 2.Afsenderindst. i menuen Fax.

Hvis Fax Tx deaktiveres, kan du ikke bruge nogen af funktionerne i faxmenuen.

• Pollingmodtagelse aktiveres kun, når både Fax Tx og Fax Rx er aktiveret.

### <span id="page-11-0"></span>**Angivelse af adgangskoden for administratoren 2**

Adgangskoden, du indstiller i disse trin, gælder for administratoren. Denne adgangskode anvendes til at opsætte brugere og til slå en Sikker funktionslås til eller fra. (Se *[Opsætning af begrænsede](#page-12-2)  [brugere](#page-12-2)* ▶▶ side 7 og *Slå Sikker funktionslås*  $til/fra$  >> [side 8](#page-13-2)).

#### a Tryk på **Menu**, **1**, **8**, **1**.

- 2 Indtast et firecifret nummer som adgangskode vha. tallene 0-9. Tryk på **OK**.
- **3** Indtast adgangskoden igen, når displayet viser Bekræft:. Tryk på **OK**.
- 4 Tryk på **Stop/Exit**.

### <span id="page-11-1"></span>**Ændring af adgangskode for administrator <sup>2</sup>**

- a Tryk på **Menu**, **1**, **8**, **1**.
- **2** Tryk på  $\triangle$  eller  $\blacktriangledown$  for at vælge Indst. Password. Tryk på **OK**.
- **6** Indtast den registrerede firecifrede adgangskode. Tryk på **OK**.
- 4 Indtast et firecifret nummer som ny adgangskode. Tryk på **OK**.
- **b** Hvis Bekræft: vises på displayet, skal du indtaste den nye adgangskode igen. Tryk på **OK**.
- 6 Tryk på Stop/Exit.

### <span id="page-12-0"></span>**Angivelse af offentlig brugertilstand <sup>2</sup>**

Offentlig bruger-tilstand begrænser de funktioner, der er tilgængelige for offentlige brugere. Offentlige brugere behøver ikke at indtaste en adgangskode for at få adgang til de funktioner, der er tilgængelige via denne indstilling. Du kan opsætte én offentlig bruger.

- 
- a Tryk på **Menu**, **1**, **8**, **1**.
- **b** Tryk på ▲ eller ▼ for at vælge Opsætn.-ID. Tryk på **OK**.
- **3** Indtast administratoradgangskoden. Tryk på **OK**.
- **4** Tryk på  $\triangle$  eller  $\blacktriangledown$  for at vælge Offentlig. Tryk på **OK**.
- **b** Tryk på  $\triangle$  eller  $\blacktriangledown$  for at vælge Aktiver eller Deaktiver for Fax send. Tryk på **OK**. Når du har indstillet Fax send, skal du gentage dette trin for Fax modtag, Kopi, Scan, USB Direct og Udskriv. Når Exit vises på displayet, skal du trykke på **OK**.
- **6** Tryk på **Stop/Exit**.

### <span id="page-12-2"></span><span id="page-12-1"></span>**Opsætning af begrænsede brugere <sup>2</sup>**

Du kan angive brugere med en adgangskode og begrænse de funktioner, der er tilgængelige for dem. Du kan opsætte avancerede begrænsninger, såsom efter sideantal eller pc-brugerens logonnavn via webbaseret styring.

(>> Netværksbrugsanvisning) Du kan opsætte op til 25 begrænsede brugere.

- a Tryk på **Menu**, **1**, **8**, **1**.
	- Tryk på ▲ eller ▼ for at vælge Opsætn.-ID. Tryk på **OK**.
- **3** Indtast administratoradgangskoden. Tryk på **OK**.
- <span id="page-12-3"></span> $\overline{4}$  Tryk på  $\triangle$  eller  $\overline{v}$  for at vælge BrugerXX. Tryk på **OK**.
- **b** Brug de numeriske taster til at indtaste brugernavnet.  $(\rightarrow)$  Grundlæggende brugsanvisning: *Indtastning af tekst*) Tryk på **OK**.
- **6** Indtast en firecifret adgangskode for brugeren. Tryk på **OK**.
- <span id="page-12-4"></span>Tryk på  $\blacktriangle$  eller  $\nabla$  for at vælge Aktiver eller Deaktiver for Fax send. Tryk på **OK**. Når du har indstillet Fax send, skal du gentage dette trin for Fax modtag, Kopi, Scan, USB Direct og Udskriv. Når Exit vises på displayet, skal du trykke på **OK**.
- Genta[g](#page-12-4) trin  $\bigcirc$  til  $\bigcirc$  for in[d](#page-12-3)tastning af hver yderligere bruger og adgangskode.
- i Tryk på **Stop/Exit**.

### **Bemærk!**

Du kan ikke angive samme navn til forskellige brugere.

### <span id="page-13-2"></span><span id="page-13-0"></span>**Slå Sikker funktionslås til/fra <sup>2</sup>**

Hvis du indtaster den forkerte adgangskode, vil displayet vise Forkert password. Indtast den rigtige adgangskode igen.

#### **Aktivering af Sikker funktionslås**

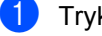

- a Tryk på **Menu**, **1**, **8**, **1**.
- Tryk på  $\blacktriangle$  eller  $\nabla$  for at vælge Lås Fra-Til. Tryk på **OK**.
- **3** Indtast din firecifrede administratoradgangskode. Tryk på **OK**.

#### **Deaktivering af Sikker funktionslås**

- a Tryk på **Menu**, **1**, **8**, **1**.
- Tryk på ▲ eller ▼ for at vælge Lås Til-Fra. Tryk på **OK**.
- **3** Indtast din firecifrede administratoradgangskode. Tryk på **OK**.

### <span id="page-13-1"></span>**Skift af bruger**

Denne indstilling gør det muligt for dig at skifte mellem registrerede brugere eller offentlig tilstand, når Sikker funktionslås er aktiveret.

#### **Ændring af begrænset bruger-tilstand**

- **1** Hold **Shift** nede, og tryk på **Secure Print**.
- **2** Tryk på  $\triangle$  eller  $\blacktriangledown$  for at vælge id. Tryk på **OK**.
- **6** Indtast din firecifrede adgangskode. Tryk på **OK**.

### **Bemærk!**

- Hvis det aktuelle ID er begrænset til den ønskede funktion, vises Adgang nægtet på displayet, hvorefter maskinen vil anmode dig om at bekræfte dit navn. Hvis du har adgang til den funktion, du vil bruge, skal du trykke på ▲ eller ▼ for at vælge dit navn og indtaste din firecifrede adgangskode.
- Hvis din Bruger-ID har en sidebegrænsning og allerede er nået til det maksimale antal sider, viser displayet Grænse overskr., når du udskriver data. Kontakt administratoren for at kontrollere dine Sikker funktionslåsindstillinger.

#### **Skift til offentlig tilstand**

Når en begrænset bruger er færdig med at anvende maskinen, vender den tilbage til indstillingen Offentlig, inden for det samme tidsrum, som angivet i indstillingen Mode timer (**Menu**, **1**, **1**). (Se *[Mode timer](#page-9-0)* >> [side 4](#page-9-0)). Du kan også afslutte fra tilladt bruger-tilstanden ved at trykke på den aktuelle tilstandstast, du arbejder i. Derefter bliver du spurgt om følgende på displayet Normal tilstand?.

Tryk på **1** for at vælge 1.Ja.

### **Bemærk!**

Hvis den ønskede funktion er begrænset for alle brugerne, vises

Ikke tilgængelig på displayet, og maskinen vender tilbage til Klar tilstand, og du kan ikke få adgang til den ønskede funktion. Kontakt administratoren for at kontrollere dine Sikker funktionslåsindstillinger.

### <span id="page-14-0"></span>**Indstilling af lås <sup>2</sup>**

Indstilling af lås lader dig indstille en adgangskode for at forhindre andre personer i utilsigtet at ændre dine maskinindstillinger.

Skriv adgangskoden ned et sikkert sted. Hvis du glemmer den, skal du nulstille de adgangskoder, der er lagret på maskinen. Kontakt administratoren eller Brother Support.

Når Indstilling lås er Til, kan du ikke ændre følgende indstillinger uden en adgangskode. Du kan kun ændre de følgende faxtransmissionsindstillinger, der findes i FAX-menuen (**Menu**, **2**, **2**).

- Kontrast
- Faxopløsning
- Forsinket fax
- Realtidstransmission
- Polling afs.
- Oversøisk

Maskinindstillingerne kan ikke ændres ved hjælp af **Fjernindstilling**, når Indstilling af lås  $er Ti1.$ 

### <span id="page-15-0"></span>**Opsætning af adgangskoden <sup>2</sup>**

- a Tryk på **Menu**, **1**, **8**, **2**.
- **2** Indtast et firecifret nummer som adgangskode vha. tallene 0-9. Tryk på **OK**.
- 3 Indtast adgangskoden igen, når displayet viser Bekræft:. Tryk på **OK**.
- 4 Tryk på **Stop/Exit**.

### <span id="page-15-1"></span>**Ændring af din adgangskode til indstilling af lås <sup>2</sup>**

- a Tryk på **Menu**, **1**, **8**, **2**.
- **2** Tryk på  $\triangle$  eller  $\blacktriangledown$  for at vælge Indst. Password. Tryk på **OK**.
- **3** Indtast din aktuelle firecifrede adgangskode. Tryk på **OK**.
- 4. Indtast et firecifret nummer som ny adgangskode. Tryk på **OK**.
- **b** Indtast den nye adgangskode igen, når displayet viser Bekræft:. Tryk på **OK**.
- **6** Tryk på Stop/Exit.

### <span id="page-16-0"></span>**Aktivering/deaktivering af indstilling af lås <sup>2</sup>**

Hvis du indtaster den forkerte adgangskode, når du følger instruktionerne herunder, viser displayet Forkert password. Indtast den rigtige adgangskode igen.

#### **Aktivering af indstilling af lås**

- 
- a Tryk på **Menu**, **1**, **8**, **2**.
- Tryk på  $\blacktriangle$  eller  $\blacktriangledown$  for at vælge  $\texttt{nil}.$ Tryk på **OK**.
- **3** Indtast din firecifrede adgangskode. Tryk på **OK**.
- 4 Tryk på Stop/Exit.

#### **Deaktivering af indstilling af lås**

- 
- a Tryk på **Menu**, **1**, **8**, **2**.
- Indtast din firecifrede adgangskode. Tryk på **OK** to gange.
- c Tryk på **Stop/Exit**.

### <span id="page-16-1"></span>**Begrænset opkald <sup>2</sup>**

Denne funktion bruges til at forhindre brugere i at sende en fax eller foretage opkald til et forkert nummer. Du kan indstille maskinen til at begrænse opkald, når du bruger opkaldstastaturet, enkelttryk og hurtigopkald eller LDAP-søgning <sup>[1](#page-16-3)</sup>.

Hvis du vælger Slået fra, begrænser maskinen ikke opkaldsmetoden.

Hvis du vælger Indt. # 2 gng., bliver du anmodet om at indtaste nummeret igen, og hvis du indtaster det samme nummer korrekt igen, går maskinen i gang med at foretage opkaldet. Hvis du indtaster det forkerte nummer igen, vises der en fejlmeddelelse på displayet.

Hvis du vælger Tændt, begrænser maskinen al faxafsendelse og udgående opkald for den pågældende opkaldsmetode.

<span id="page-16-3"></span>LDAP kan hentes fra Brother Solutions Center på: [http://solutions.brother.com/.](http://solutions.brother.com/)

### <span id="page-16-2"></span>**Begrænsning for opkaldstastatur <sup>2</sup>**

- a Tryk på **Menu**, **2**, **6**, **1**.
- Tryk på ▲ eller  $\Psi$  for at vælge Tændt, Slået fra eller Indt. # 2 gng.. Tryk på **OK**.
- c Tryk på **Stop/Exit**.

### <span id="page-17-0"></span>**Begrænsning for enkelttrykopkald <sup>2</sup>**

a Tryk på **Menu**, **2**, **6**, **2**.

- **2** Tryk på  $\triangle$  eller  $\blacktriangledown$  for at vælge Tændt, Slået fra eller Indt. # 2 gng.. Tryk på **OK**.
- c Tryk på **Stop/Exit**.

### <span id="page-17-1"></span>**Begrænsning for hurtigopkald <sup>2</sup>**

- a Tryk på **Menu**, **2**, **6**, **3**.
- **2** Tryk på  $\triangle$  eller  $\blacktriangledown$  for at vælge Tændt, Slået fra eller Indt. # 2 gng.. Tryk på **OK**.
- **3** Tryk på **Stop/Exit**.

### <span id="page-17-2"></span>**LDAP-serverbegrænsning <sup>2</sup>**

(LDAP-funktionen kan hentes.)

- a Tryk på **Menu**, **2**, **6**, **4**.
- Tryk på ▲ eller  $\Psi$  for at vælge Tændt, Slået fra eller Indt. # 2 gng.. Tryk på **OK**.
- **3** Tryk på Stop/Exit.

### **Bemærk!**

- Den begrænsede opkaldsfunktion fungerer ikke, hvis du anvender en ekstern telefon.
- Maskinen kan ikke begrænse opkald, når du bruger **Redial/Pause**-knappen.
- Hvis du har valgt Tændt eller Indt. # 2 gng., kan du ikke bruge funktionen Rundsendelse, og du kan ikke kombinere hurtigopkaldsnumre ved opkald.

**3**

## <span id="page-18-0"></span>**Afsendelse af en faxmeddelelse <sup>3</sup>**

### <span id="page-18-1"></span>**Yderligere afsendelsesfunktioner <sup>3</sup>**

### <span id="page-18-2"></span>**Ændring af 2-sidet faxlayout (MFC-8520DN) <sup>3</sup>**

Du skal vælge duplexscanningsformatet, når du sender en 2-sidet faxmeddelelse. Det valgte format afhænger af layoutet af det 2-sidede dokument.

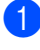

a Tryk på **Menu**, **1**, **9**, **3**. **2** Gør et af følgende:

> ■ Hyis dokumentet er vendt efter den lange kant, skal du trykke på ▲ eller ▼ for at vælge Lang kant.

Tryk på **OK**.

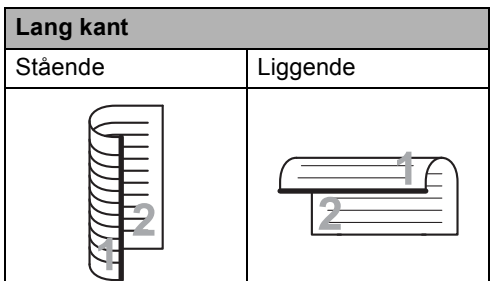

Hvis dokumentet er vendt efter den korte kant, skal du trykke på ▲ eller ▼ for at vælge Kort kant.

Tryk på **OK**.

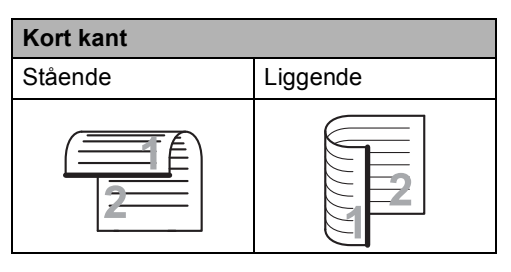

**3** Tryk på **Stop/Exit**.

### <span id="page-18-3"></span>**Afsendelse af faxmeddelelser ved hjælp af flere indstillinger3**

Før du sender en faxmeddelelse, kan du ændre enhver kombination af disse indstillinger: kontrast, opløsning, oversøisk funktion, forsinket fax timer, pollingtransmission, realtidstransmission

eller forsideopsætningsindstillinger.

Sørg for, at maskinen er i faxfunktion .<br>( 画 )

Når alle indstillinger er accepteret, spørger displayet, om du vil indtaste flere indstillinger.

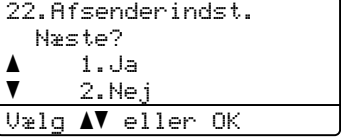

2 Gør et af følgende:

- Tryk på **1**, hvis du vil ændre flere indstillinger. Displayet vender tilbage til menuen Afsenderindst., så du kan ændre en anden indstilling.
- Hvis du er færdig med at ændre indstillinger, skal du trykke på **2** og gå til næste trin for at sende din fax.

### <span id="page-19-0"></span>**Kontrast <sup>3</sup>**

For de fleste dokumenter giver standardindstillingen for Auto de bedste resultater.

Auto vælger automatisk en passende kontrast til dit dokument.

Hvis dokumentet er meget lyst eller mørkt, kan en ændring af kontrasten forbedre faxmeddelelsens kvalitet.

Brug Mørk til at gøre det faxede dokument lysere.

Brug Lys til at gøre det faxede dokument mørkere.

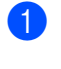

Sørg for, at maskinen er i faxfunktion . ( na )

- b Ilæg dokumentet.
- c Tryk på **Menu**, **2**, **2**, **1**.
- **4** Tryk på  $\triangle$  eller  $\blacktriangledown$  for at vælge Auto, Lys eller Mørk. Tryk på **OK**.

### **Bemærk!**

Selv om du vælger Lys eller Mørk, vil maskinen sende faxmeddelelsen vha. indstillingen Auto, hvis du vælger Foto som faxopløsning.

### <span id="page-19-1"></span>**Ændring af faxopløsning <sup>3</sup>**

Kvaliteten af en faxmeddelelse kan forbedres ved at ændre faxopløsningen. Opløsningen kan ændres for den næste faxmeddelelse eller for alle faxmeddelelser.

#### **Sådan ændres standardfaxopløsningsindstilling <sup>3</sup>**

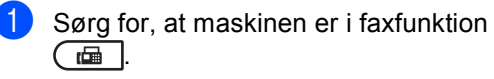

b Tryk på **Menu**, **2**, **2**, **2**.

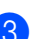

**3** Tryk på  $\triangle$  eller  $\triangledown$  for at vælge Standard, Fin, S.Fin eller Foto. Tryk på **OK**.

**Bemærk!**

Du kan vælge fire forskellige opløsningsindstillinger.

Standard: Egnet til de fleste maskinskrevne dokumenter.

Fin: God til lille skrift og sender lidt langsommere end Standard-opløsningen.

S.Fin: God til lille skrift eller stregtegning og sender lidt langsommere end Finopløsningen.

Foto: Bruges, når dokumentet har varierede gråtoner eller er et fotografi. Den giver den længste transmissionstid.

### <span id="page-20-0"></span>**Ekstra afsendelsesfunktioner <sup>3</sup>**

### <span id="page-20-1"></span>**Afsendelse af en fax manuelt <sup>3</sup>**

### **Manuel transmission <sup>3</sup>**

Med manuel transmission er det muligt at høre opkaldet, ringe- og faxmodtagelsestonerne under afsendelse af en faxmeddelelse.

- Sørg for, at maskinen er i faxfunktion .
- - b Ilæg dokumentet.
- **6** Løft røret på en ekstern telefon, og lyt efter en opkaldstone.
- 4 Tast faxnummeret vha. den eksterne telefon.
- 5 Når du hører faxtonen, skal du trykke på **Start**.
	- Hvis du bruger scannerglaspladen, skal du trykke på **1** for at sende en fax.
- 6 Læg røret på igen på den eksterne telefon.

### <span id="page-20-2"></span>**Dobbelt adgang <sup>3</sup>**

Du kan kalde op til et nummer og begynde at scanne faxmeddelelsen ind i hukommelsen også selvom maskinen sender fra hukommelsen, modtager faxmeddelelser eller udskriver pc-data. Displayet vil vise det nye jobnummer.

Det antal sider, du kan scanne ind i hukommelsen, vil variere afhængigt af de data, som er trykt på dem.

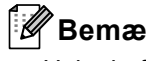

### **Bemærk!**

Hvis du får meddelelsen Hukommelse fuld under scanning af den første faxside, skal du trykke på **Stop/Exit** for at annullere scanningen. Hvis du får meddelelsen

Hukommelse fuld under scanning af en efterfølgende side, kan du trykke på **Start** for at sende de sider, der er scannet indtil videre, eller trykke på **Stop/Exit** for at annullere handlingen.

### <span id="page-21-0"></span>**Rundsendelse <sup>3</sup>**

Rundsendelse giver dig mulighed for at sende den samme faxmeddelelse til mere end ét faxnummer. Du kan medtage grupper, enkelttryk- og hurtigopkaldsnumre og op til 50 manuelt opkaldte numre i samme rundsendelse.

Du kan rundsende til 366 forskellige numre. Det vil afhænge af, hvor mange Grupper, adgangskoder eller kreditkortnumre du har gemt, og på hvor mange forsinkede eller gemte faxmeddelelser, der er i hukommelsen.

### **Før du begynder rundsendelsen <sup>3</sup>**

Der skal lagres enkelttryk- og hurtigopkaldsnumre i maskinens hukommelse, før de kan bruges i en rundsendelse. (>> Grundlæggende brugsanvisning: *Lagring af enkelttryk-opkaldsnumre* og *Lagring af hurtigopkaldsnumre*)

Der skal også lagres gruppenumre i maskinens hukommelse, før de kan bruges i en rundsendelse. Gruppenumre omfatter mange tidligere lagrede enkelttryk- og hurtigopkaldsnumre for nemt opkald. (Se *[Indstilling af grupper til rundsendelse](#page-39-4)*  $\triangleright$  [side 34](#page-39-4)).

#### **Sådan rundsendes en faxmeddelelse <sup>3</sup>**

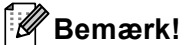

Brug (**Adressebog**), der kan hjælpe dig med nemt at vælge numre.

**1** Sørg for, at maskinen er i faxfunktion .

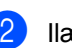

llæg dokumentet.

<span id="page-21-1"></span>Indtast et nummer.

Tryk på **OK**. Du kan bruge enten et enkelttryknummer, et hurtigopkaldsnummer, et gruppenummer eller et nummer, der manuelt indtastes på opkaldstastaturet.  $(\triangleright\triangleright$  Grundlæggende brugsanvisning: *Sådan opkald*)

Gentag trin  $\bigcirc$  $\bigcirc$  $\bigcirc$ , indtil du har indtastet alle de faxnumre, du vil rundsende til.

**6** Tryk på Start.

Når rundsendelsen er afsluttet, udskriver maskinen en rundsendelsesrapport, så du kender resultaterne.

### **Bemærk!**

Scanningsprofilen for den først valgte funktion for enkelttryk, hurtigopkald eller gruppeopkald bliver anvendt ved rundsendelsen.

### **Annullering af en igangværende rundsendelse <sup>3</sup>**

Under rundsendelse kan du annullere den faxmeddelelse, der i øjeblikket sendes, eller hele rundsendelsesjobbet.

a Tryk på **Menu**, **2**, **7**.

Displayet viser rundsendelsens jobnummer efterfulgt af det faxnummer eller navn, der kaldes op til (f.eks. #001 0123456789) og rundsendelsens jobnummer (f.eks. Rundsend#001).

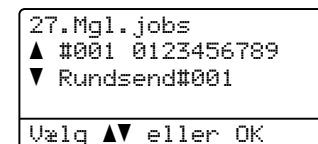

<span id="page-22-1"></span>**2** Tryk på  $\triangle$  eller  $\blacktriangledown$  for at vælge en af følgende:

- Vælg det faxnummer, der kaldes op til, og tryk på **OK**.
- Vælg rundsendelsens jobnummer, og tryk på **OK**.

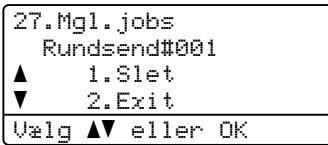

**3** Tryk på **1** for at annullere faxnummeret eller rundsendelsens jobnummer, du valgte i trin **@**, eller tryk på 2 for at afslutte uden at annullere. Hvis du vælger kun at annullere den faxmeddelelse, der i øjeblikket sendes i trin  $\bullet$  $\bullet$  $\bullet$ , vil displayet spørge, om du vil annullere rundsendelsen. Tryk på **1** fjerne hele rundsendelsesnummeret eller **2** for at afslutte.

4 Tryk på **Stop/Exit**.

### <span id="page-22-0"></span>**Realtidstransmission <sup>3</sup>**

Når du sender en faxmeddelelse, scanner maskinen dokumenterne ind i hukommelsen, før den sender det. Derefter starter maskinen opkald og afsendelse, så snart telefonlinjen er ledig.

Sommetider ønsker du måske at sende et vigtigt dokument med det samme uden at vente på transmission fra hukommelsen. Du kan indstille Realtid TX til Til for alle dokumenter eller Næste fax:Til for kun den næste faxmeddelelse.

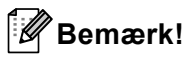

- Hvis hukommelsen er fuld, og du sender en fax fra ADF'en, sender maskinen dokumentet i realtid (selv hvis realtidstransmission er slået fra). Hvis hukommelsen er fuld, kan faxmeddelelser fra scannerglaspladen ikke afsendes, før du rydder noget af hukommelsen.
- I realtidstransmission virker den automatiske genopkaldsfunktion ikke i forbindelse med brug af scannerglaspladen.

### **Afsendelse af alle faxmeddelelser i realtid <sup>3</sup>**

- Sørg for, at maskinen er i faxfunktion  $\begin{array}{c} \begin{array}{c} \hline \end{array} \end{array}$
- b Tryk på **Menu**, **2**, **2**, **5**.
- Tryk på  $\blacktriangle$  eller  $\nabla$  for at vælge  $T$ il. Tryk på **OK**.

Kapitel 3

### **Afsendelse af kun den næste faxmeddelelse i realtid <sup>3</sup>**

- 
- **1** Sørg for, at maskinen er i faxfunktion  $\overline{a}$
- 
- b Tryk på **Menu**, **2**, **2**, **5**.
- **3** Tryk på  $\triangle$  eller  $\blacktriangledown$  for at vælge Næste fax:Til. Tryk på **OK**.

#### **Ikke afsendelse i realtid for den næste fax alene <sup>3</sup>**

- Sørg for, at maskinen er i faxfunktion  $\overline{a}$  .
- b Tryk på **Menu**, **2**, **2**, **5**.
- **3** Tryk på **A** eller **▼** for at vælge Næste fax:Fra. Tryk på **OK**.

### <span id="page-23-0"></span>**Oversøisk <sup>3</sup>**

Hvis du har problemer med at sende en faxmeddelelse til en oversøisk destination pga. en dårlig forbindelse, kan det hjælpe at slå den oversøiske funktion til.

Det er en midlertidig indstilling og vil kun være aktiv til den næste faxmeddelelse.

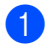

**1** Sørg for, at maskinen er i faxfunktion . ( na )

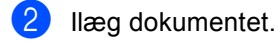

- c Tryk på **Menu**, **2**, **2**, **8**.
- **4** Tryk på  $\triangle$  eller  $\nabla$  for at vælge  $\text{ri } \triangle$  eller Fra.
	- Tryk på **OK**.

### <span id="page-23-1"></span>**Forsinket fax**

Du kan gemme op til 50 faxmeddelelser i hukommelsen til afsendelse inden for en 24-timers periode.

Sørg for, at maskinen er i faxfunktion  $\overline{a}$ .

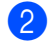

Ilæg dokumentet.

- c Tryk på **Menu**, **2**, **2**, **3**.
- Indtast det klokkeslættet 24-timers format, hvor faxmeddelelsen skal sendes. Tryk på **OK**.

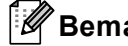

### **Bemærk!**

Det antal sider, du kan scanne ind i hukommelsen, afhænger af mængden af data, som er trykt på hver side.

### <span id="page-24-0"></span>**Forsinket batch-transmission**

Før du sender forsinkede faxmeddelelser, vil din maskine forsøge at spare ved at sortere alle faxmeddelelserne i hukommelsen efter modtager og planlagt tid.

Alle forsinkede faxmeddelelser, som er til det samme faxnummer på det samme tidspunkt, sendes som én transmission for at spare transmissionstid.

Sørg for, at maskinen er i faxfunktion  $\begin{array}{c} \begin{array}{c} \hline \end{array} \end{array}$ 

b Tryk på **Menu**, **2**, **2**, **4**.

- 3 Tryk på ▲ eller ▼ for at vælge Til eller Fra. Tryk på **OK**.
- 4 Tryk på **Stop/Exit**.

### <span id="page-24-2"></span><span id="page-24-1"></span>**Kontrol og annullering af ventende job <sup>3</sup>**

Check, hvilke job der fortsat venter i hukommelsen på at blive sendt. Hvis der ikke er nogen job, viser Displayet Ingen jobkø. Du kan annullere et faxjob, der er gemt og venter i hukommelsen.

- a Tryk på **Menu**, **2**, **7**. Antallet af jobs, der stadig skal sendes,
- vises. **2** Tryk på  $\triangle$  eller  $\blacktriangledown$  for at bladre gennem
- ventende job, og vælg derefter det job, du vil annullere. Tryk på **OK**.
- **3** Gør et af følgende:
	- Tryk på **1** for at annullere det ventende job.
	- Tryk på 2 for at afslutte annullering af jobbet.
	- Når du er færdig, skal du trykke på **Stop/Exit**.

**3**

### <span id="page-25-0"></span>**Elektronisk forside <sup>3</sup>**

Denne funktion vil *ikke* fungere, medmindre du har programmeret dit afsender-ID.  $(\triangleright\triangleright$  Hurtig installationsvejledning)

Du kan automatisk sende forsiden med alle faxmeddelelser. Din forside omfatter din Afsender-id, en kommentar og det navn, der er gemt i Enkelttryk- eller Hurtigopkaldshukommelsen.

Ved at vælge Næste fax:Til kan du også få vist antallet af sider på forsiden.

Du kan vælge en af følgende forudindstillede kommentarer.

- 1.Bemærkn. Fra
- 2.Ring venligst
- 3.Haster
- 4.Fortroligt

I stedet for at bruge en af de forudindstillede kommentarer kan du indtaste to personlige meddelelser med en længde på op til 27 tegn.

(Se *[Oprettelse af dine egne kommentarer](#page-25-1)*  $\rightarrow$  [side 20](#page-25-1)).

- 5.(Brugerdefineret)
- 6.(Brugerdefineret)

#### <span id="page-25-1"></span>**Oprettelse af dine egne kommentarer <sup>3</sup>**

Du kan opsætte to kommentarer efter eget valg.

- **1** Sørg for, at maskinen er i faxfunktion .
- b Tryk på **Menu**, **2**, **2**, **7**, **2**.

**3** Tryk på  $\triangle$  eller  $\triangledown$  for at vælge 5. eller 6. for at gemme din egen kommentar. Tryk på **OK**.

 $\left(4\right)$  Indtast din egen kommentar vha. opkaldstastaturet. (>> Grundlæggende brugsanvisning: *Indtastning af tekst*) Tryk på **OK**.

### **Afsendelse af en forside til den næste faxmeddelelse <sup>3</sup>**

Hvis du kun vil sende en forside med den næste faxmeddelelse, beder maskinen dig indtaste det antal sider, du sender, så det kan udskrives på forsiden.

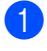

Sørg for, at maskinen er i faxfunktion .

- 
- 2 llæg dokumentet.
- c Tryk på **Menu**, **2**, **2**, **7**, **1**.
- **4** Tryk på  $\triangle$  eller  $\blacktriangledown$  for at vælge Næste fax:Til (eller Næste fax:Fra). Tryk på **OK**.
- **Follow** Tryk på  $\triangle$  eller  $\blacktriangledown$  for at vælge en kommentar. Tryk på **OK**.
- $\boxed{6}$  Indtast to cifre for at vise det antal sider, du sender.

Tryk på **OK**.

Indtast f.eks. **0**, **2** for 2 sider eller **0**, **0** for at lade antallet af sider være tomt. Hvis du begår en fejl, skal du trykke på < eller **Clear** for at gå tilbage og indtaste antallet af sider igen.

### **Afsendelse af en forside med alle faxmeddelelser <sup>3</sup>**

Du kan indstille maskinen til at sende en forside, hver gang du sender en faxmeddelelse.

Sørg for, at maskinen er i faxfunktion . (1面)

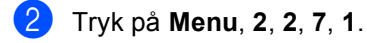

- **3** Tryk på  $\triangle$  eller  $\blacktriangledown$  for at vælge  $\text{ri}$  (eller Fra). Tryk på **OK**.
- Tryk på ▲ eller ▼ for at vælge en kommentar. Tryk på **OK**.

### **Brug af en trykt forside <sup>3</sup>**

Hvis du foretrækker at bruge en trykt forside, du kan skrive på, kan du udskrive en prøveside og hæfte den ved din faxmeddelelse.

- Sørg for, at maskinen er i faxfunktion  $\bigcap_{i=1}^n$
- b Tryk på **Menu**, **2**, **2**, **7**, **1**.
- **C** Tryk på  $\triangle$  eller  $\triangledown$  for at vælge Udskriv prøve. Tryk på **OK**.
- d Tryk på **Start**.
- b) Når maskinen har udskrevet en kopi af din forside, skal du trykke på **Stop/Exit**.

### <span id="page-27-0"></span>**Destinationsvisning <sup>3</sup>**

Maskinen viser de oplysninger, der er registreret i adressebogen, eller det nummer, du kaldte op for at sende en fax. Du kan indstille maskinen til at skjule destinationsoplysningerne på displayet.

- **1** Sørg for, at maskinen er i faxfunktion  $\sqrt{2}$
- b Tryk på **Menu**, **2**, **2**, **9**.
- **3** Tryk på ▲ eller  $\P$  for at vælge Skjult eller Vist. Tryk på **OK**.
- d Tryk på **Stop/Exit**.

### <span id="page-28-0"></span>**Pollingoversigt <sup>3</sup>**

Polling giver dig mulighed for at indstille din maskine, så andre personer kan modtage faxmeddelelser fra dig, men de betaler for opkaldet. Den giver dig også mulighed for at kalde op til en anden persons faxmaskine og modtage en faxmeddelelse fra den, så du betaler for opkaldet. Pollingfunktionen skal indstilles på begge maskiner for at dette fungerer. Polling understøttes ikke af alle maskiner.

### <span id="page-28-1"></span>**Pollingtransmission <sup>3</sup>**

Med pollingafsendelse kan du indstille maskinen til at vente med et dokument, så en anden faxmaskine kan kalde op og hente det.

### **Opsætning til pollingtransmission <sup>3</sup>**

- Sørg for, at maskinen er i faxfunktion .
- b Ilæg dokumentet.
- c Tryk på **Menu**, **2**, **2**, **6**.
- Tryk på ▲ eller ▼ for at vælge Standard. Tryk på **OK**.
- **b** Tryk på 2 for at vælge 2.Nej, hvis du ikke ønsker at ændre flere indstillinger, når der stilles følgende spørgsmål af maskinen:

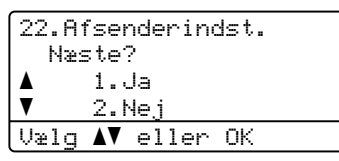

f Tryk på **Start**.

<span id="page-28-3"></span>Hvis du bruger scannerglaspladen, vil displayet bede dig om at vælge en af nedenstående funktioner:

Glaspl Fax: Næste side? a 1.Ja  $\overline{\textbf{v}}$  2.Nej (Send) Vælg AV eller OK

- Tryk på 1 for at scanne en anden side. Fortsæt til trin  $\bigcirc$ .
- Tryk på 2 eller **Start**, hvis du er færdig med at scanne sider.
- <span id="page-28-2"></span>8 Anbring den næste side på scannerglaspladen, og tryk på **OK**. Genta[g](#page-28-3) trin  $\bigcirc$  og  $\bigcirc$  for [h](#page-28-2)ver ekstra side.

Dokumentet bliver lagret i hukommelsen og venter på polling.

### **Bemærk!**

Dokumentet gemmes og kan hentes fra enhver faxmaskine, indtil du sletter faxmeddelelsen i hukommelsen.

Tryk på **Menu**, **2**, **7** for at slette faxmeddelelsen i hukommelsen. (Se *[Kontrol og annullering af ventende job](#page-24-2)*  $\rightarrow$  [side 19\)](#page-24-2).

### **Opsætning til pollingtransmission med sikkerhedskode <sup>3</sup>**

Sikker polling giver dig mulighed for at begrænse, hvem der kan få de dokumenter, du har indstillet til polling. Sikker polling fungerer kun med Brother-faxmaskiner. Hvis en anden person vil hente en faxmeddelelse fra din maskine, vil de skulle indtaste sikkerhedskoden.

Sørg for, at maskinen er i faxfunktion .

llæg dokumentet.

- c Tryk på **Menu**, **2**, **2**, **6**.
- Tryk på  $\blacktriangle$  eller  $\nabla$  for at vælge Sikker. Tryk på **OK**.

Kapitel 3

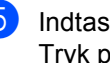

**6** Indtast et firecifret nummer. Tryk på **OK**.

**6** Hvis du ikke vil ændre flere indstillinger, skal du trykke på **2** for at vælge 2.Nej, hvornår følgende spørgsmål vises på displayet:

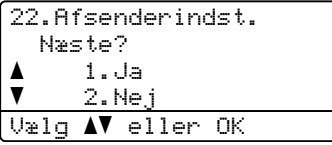

**g** Tryk på Start.

<span id="page-29-1"></span>8 Hvis du bruger scannerglaspladen, vil displayet bede dig om at vælge en af nedenstående funktioner:

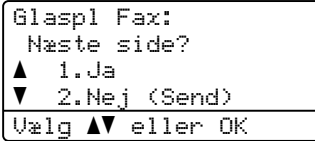

■ Tryk på **1** for at scanne en anden side.

Fortsæt t[i](#page-29-0)l trin **.**.

- Tryk på **2** eller **Start**, hvis du er færdig med at scanne sider.
- <span id="page-29-0"></span>**9** Anbring den næste side på scannerglaspladen, og tryk på **OK**. Gentag tr[i](#page-29-0)n  $\odot$  og  $\odot$  for [h](#page-29-1)ver ekstra side. Maskinen sender automatisk faxmeddelelsen, når den polles.

**4**

## <span id="page-30-0"></span>**Modtagelse af en faxmeddelelse <sup>4</sup>**

### <span id="page-30-1"></span>**Eksterne faxfunktioner**

Med eksterne faxfunktioner kan du modtage faxmeddelelser, når du ikke er ved maskinen.

Du kan kun bruge *én* ekstern faxfunktion ad gangen.

### <span id="page-30-2"></span>**Faxvideresendelse <sup>4</sup>**

Med funktionen Faxvideresendelse kan du automatisk videresende dine modtagne faxmeddelelser til en anden maskine. Hvis du vælger Backup udskr.:Til, udskriver maskinen også faxmeddelelsen.

- 
- a Tryk på **Menu**, **2**, **5**, **1**.
- **2** Tryk på  $\triangle$  eller  $\nabla$  for at vælge Send fax. Tryk på **OK**. Displayet anmoder dig om at indtaste det faxnummer, som dine faxmeddelelser skal videresendes til.
- **3** Indtast videresendelsesnummeret (op til 20 cifre). Tryk på **OK**.
- **4** Tryk på  $\triangle$  eller  $\triangledown$  for at vælge  $\text{Ti}$  eller Fra.

Tryk på **OK**.

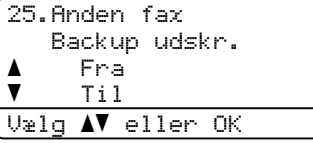

**6** Tryk på **Stop/Exit**.

### **Vigtigt**

Hvis du vælger at slå Backup udskrift til, vil maskinen også udskrive faxmeddelelsen på din maskine, så du har en kopi. Dette er en sikkerhedsfunktion i tilfælde af strømsvigt, inden faxmeddelelsen videresendes, eller hvis der er et problem med den modtagende maskine.

### <span id="page-30-3"></span>**Faxlager**

Med funktionen Faxlager kan du lagre dine modtagne faxmeddelelser i maskinens hukommelse. Du kan hente lagrede faxmeddelelser fra en faxmaskine på et andet sted vha. fjernmodtagelseskommandoerne. (Se *[Modtagelse af faxmeddelelser](#page-33-0)*  $\rightarrow$  [side 28](#page-33-0)). Din maskine udskriver

automatisk en kopi af den lagrede faxmeddelelse.

a Tryk på **Menu**, **2**, **5**, **1**.

Tryk på ▲ eller ♥ for at vælge

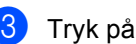

c Tryk på **Stop/Exit**.

Fax lager. Tryk på **OK**.

### <span id="page-31-1"></span><span id="page-31-0"></span>**Ændring af eksterne faxfunktioner <sup>4</sup>**

Hvis der er modtagne faxmeddelelser i maskinens hukommelse, når du skifter til en anden ekstern faxfunktion, stilles et af følgende spørgsmål på displayet:

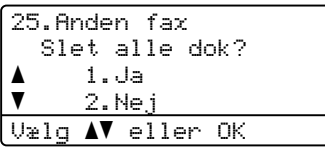

eller

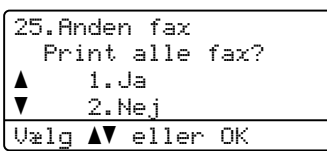

- Hvis du trykker på **1**, slettes faxmeddelelser i hukommelsen eller udskrives, før indstillingen ændres. Hvis der allerede er udskrevet en sikkerhedskopi, udskrives faxmeddelelserne ikke igen.
- Hvis du trykker på 2, vil faxmeddelelserne i hukommelsen ikke blive slettet eller udskrevet, og indstillingen vil være uændret.

Hvis der er modtagne faxmeddelelser i maskinens hukommelse, når du skifter til PC fax modtag fra en anden ekstern faxfunktion (Send fax eller Fax lager), stilles følgende spørgsmål på displayet:

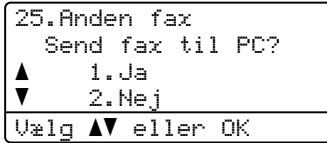

■ Hvis du trykker på 1, bliver faxmeddelelser i hukommelsen sendt til din pc, inden indstillingen ændres.

■ Hvis du trykker på 2, vil faxmeddelelser i hukommelsen ikke blive slettet eller overført til din pc, og indstillingen vil være uforandret.

Displayet stiller dig følgende spørgsmål:

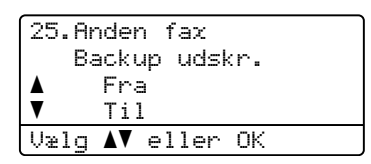

Tryk på  $\blacktriangle$  eller  $\nabla$  for at vælge  $Til$  eller Fra.

Tryk på **OK**.

Tryk på **Stop/Exit**.

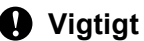

Hvis du vælger at slå Backup udskrift til, vil maskinen også udskrive faxmeddelelsen på din maskine, så du har en kopi. Dette er en sikkerhedsfunktion i tilfælde af strømsvigt, inden faxmeddelelsen videresendes, eller hvis der er et problem med den modtagende maskine.

### **Slå eksterne faxfunktioner fra <sup>4</sup>**

- a Tryk på **Menu**, **2**, **5**, **1**.
	- Tryk på  $\blacktriangle$  eller  $\nabla$  for at vælge Fra. Tryk på **OK**.

### **Bemærk!**

Displayet giver dig forskellige muligheder, hvis der stadig er modtagne faxmeddelelser i maskinens hukommelse. (Se *[Ændring af eksterne faxfunktioner](#page-31-1)*  $\rightarrow$  [side 26](#page-31-1)).

### c Tryk på **Stop/Exit**.

### <span id="page-32-0"></span>**Fjernmodtagelse <sup>4</sup>**

Med fjernmodtagelsesfunktionen kan du hente dine gemme faxmeddelelser, når du ikke er ved maskinen. Du kan kalde op til maskinen fra enhver telefon eller faxmaskine med trykknaptonesystem og derefter bruge fjernadgangskoden til at hente dine faxmeddelelser.

### **Indstilling af en fjernadgangskode <sup>4</sup>**

Fjernadgangskodefunktionen giver dig adgang til fjernmodtagelsesfunktionerne, når du er væk fra maskinen. Før du kan bruge fjernadgangs- og modtagelsesfunktionerne, skal du have indstillet din egen kode. Standardkoden er en inaktiv kode:  $- - +$ .

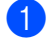

#### a Tryk på **Menu**, **2**, **5**, **2**.

25.Anden fax 2.Fjernkontrol Adgangskode:---\* Enter & OK Tast

<span id="page-32-1"></span>**2** Indtast en trecifret kode vha. tallene **0** –  $9 \times$  eller #. Tryk på **OK**.

### c Tryk på **Stop/Exit**.

### **Bemærk!**

Brug IKKE den samme kode, du bruger som din Fjernaktiveringskode (**l51**) eller Fjerndeaktiveringskode (**#51**).  $(\triangleright\triangleright$  Grundlæggende brugsanvisning: *Brug af fjernkoder*)

Du kan til enhver tid redigere din kode. Hvis du vil gøre koden inaktiv, skal du trykke på **Clear** og derefter på OK i @ for at gendanne standardindstillingen  $- - +$ .

### **Brug af din fjernadgangskode <sup>4</sup>**

- Kald op til dit faxnummer fra en telefon eller en anden faxmaskine med trykknaptonesystem.
- Når maskinen svarer, skal du straks indtaste fjernadgangskoden.
- Maskinen signalerer, om den har modtaget faxmeddelelser:
	- *Ingen bip*

Du har ikke modtaget meddelelser.

*1 langt bip*

Du har modtaget en faxmeddelelse.

- Maskinen giver to korte bip, hvilket fortæller, at du kan indtaste en kommando. (Se *[Fjernkommandoer til](#page-34-1)  fax* >> [side 29](#page-34-1)). Maskinen lægger på, hvis du venter med at indtaste en kommando i mere end 30 sekunder. Maskinen bipper tre gange, hvis du indtaster en ugyldig kommando.
- **6** Tryk på 90 for at nulstille maskinen, når du er færdig.

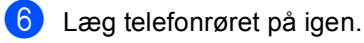

### **Bemærk!**

Hvis din maskine er sat til tilstanden Manuel, kan du stadig få adgang til fjernmodtagelsesfunktionerne. Tast faxnummeret som normalt, og lad maskinen ringe. Efter 100 sekunder hører du et langt bip, der betyder, at du skal indtaste fjernadgangskoden. Du har derefter 30 sekunder til at indtaste koden.

#### <span id="page-33-0"></span>**Modtagelse af faxmeddelelser <sup>4</sup>**

- Kald op til dit faxnummer fra en telefon eller en anden faxmaskine med trykknaptonesystem.
- **Når maskinen svarer, skal du straks** indtaste fjernadgangskoden (3 cifre efterfulgt af  $*$ ). Hvis du hører ét langt bip, har du meddelelser.
- **3** Når du hører to korte bip, skal du bruge opkaldstastaturet til at trykke på **9 6 2**.
- $\overline{4}$  Vent på et langt bip, og brug derefter opkaldstastaturet til at indtaste nummeret på den eksterne faxmaskine, du vil modtage dine faxmeddelelser på, efterfulgt af **##** (op til 20 cifre).
- **b** Læg røret på, når du hører maskinen bippe. Maskinen kalder op til den eksterne maskine, som derefter udskriver dine faxmeddelelser.

### **Bemærk!**

Du kan indsætte en pause i et faxnummer med # tasten.

### <span id="page-33-1"></span>**Ændring af faxvideresendelsesnummeret <sup>4</sup>**

Du kan ændre standardindstillingen af dit faxvideresendelsesnummer fra en anden telefon eller faxmaskine ved hjælp af et trykknaptonesystem.

- **1** Kald op til dit faxnummer fra en telefon eller en anden faxmaskine med trykknaptonesystem.
- Når maskinen svarer, skal du straks indtaste din fjernadgangskode (3 cifre efterfulgt af \*). Hvis du hører ét langt bip, har du meddelelser.
- Når du hører to korte bip, skal du bruge opkaldstastaturet til at trykke på **9 5 4**.
- 4 Vent på det lange bip, og brug derefter opkaldstastaturet til at indtaste det nye nummer på den eksterne faxmaskine, du vil modtage dine faxmeddelelser på, efterfulgt af **##** (op til 20 cifre).
- **5** Tryk på **9 0** for at nulstille maskinen, når du er færdig.
- 6) Læg røret på, når du hører maskinen bippe.

#### **Bemærk!**

Du kan indsætte en pause i et faxnummer med # tasten.

### <span id="page-34-1"></span><span id="page-34-0"></span>**Fjernkommandoer til fax <sup>4</sup>**

Følg nedenstående kommandoer for at få adgang til funktioner, når du er væk fra maskinen. Når du kalder op til maskinen og indtaster fjernadgangskoden (3 cifre efterfulgt af \*), giver systemet to korte bip, hvorefter du skal indtaste en fjernkommando.

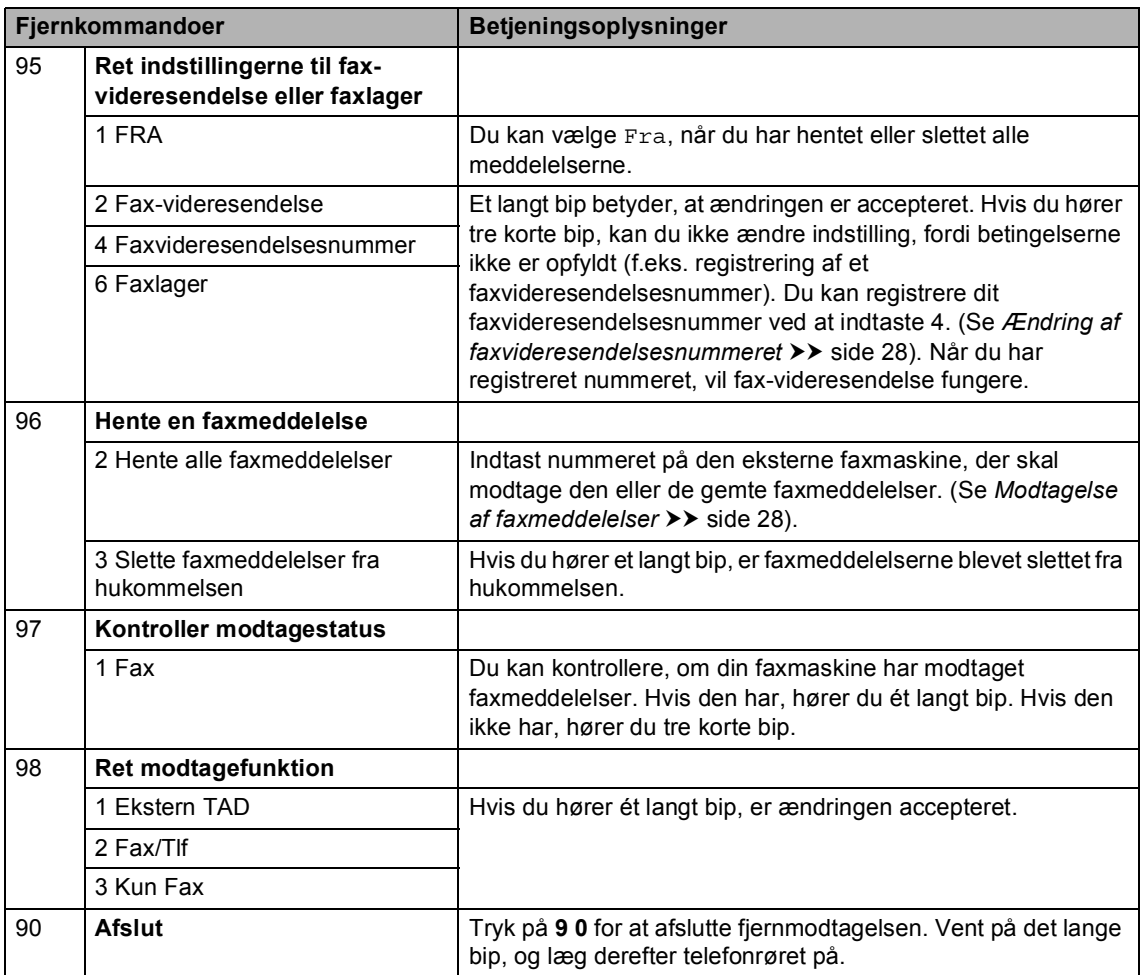

### <span id="page-35-0"></span>**Ekstra modtagefunktioner <sup>4</sup>**

### <span id="page-35-1"></span>**Udskrivning af en reduceret indgående faxmeddelelse <sup>4</sup>**

Hvis du vælger Til, reducerer maskinen automatisk hver side på en indgående faxmeddelelse, så den kan være på et enkelt A4-, Letter-, Legal- eller Folio-ark.

Maskinen beregner reduktionsforholdet vha. faxmeddelelsens papirstørrelse og din indstilling af Papirstørrelse (**Menu**, **1**, **2**, **2**) og Bakkevalg i faxfunktion (**Menu**, **1**, **6**, **2**).

- Sørg for, at maskinen er i faxfunktion  $\overline{a}$
- b Tryk på **Menu**, **2**, **1**, **5**.
- $\overline{3}$  Tryk på  $\overline{\phantom{a}}$  eller  $\overline{\phantom{a}}$  for at vælge Til eller Fra. Tryk på **OK**.
	- d Tryk på **Stop/Exit**.

### <span id="page-35-2"></span>**Duplexudskrivning (2-sidet) under Faxfunktion <sup>4</sup>**

Din maskine kan automatisk udskrive modtagne faxmeddelelser på begge sider af papiret, når Duplex er indstillet til Til.

Du kan bruge papir i A4-størrelse til denne funktion (60 til 105 g/m<sup>2</sup>).

Sørg for, at maskinen er i faxfunktion .<br>( 画 )

b Tryk på **Menu**, **2**, **1**, **9**.

Tryk på  $\blacktriangle$  eller  $\nabla$  for at vælge  $\texttt{til}$  (eller Fra). Tryk på **OK**.

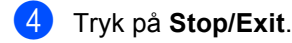

### **Bemærk!**

Når Duplex er aktiveret, vil indgående faxmeddelelser automatisk blive reduceret, så de passer til papirstørrelsen i papirbakken.
## **Indstilling af faxmodtagestemplet <sup>4</sup>**

Du kan indstille maskinen til at udskrive modtagelsesdatoen og -tidspunktet øverst på midten af hver modtaget faxside.

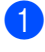

**1** Sørg for, at maskinen er i faxfunktion ( na 1

- 
- b Tryk på **Menu**, **2**, **1**, **8**.
- **3** Tryk på  $\triangle$  eller  $\blacktriangledown$  for at vælge  $\text{ri}\, \text{l}$  eller Fra. Tryk på **OK**.

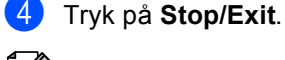

### **Bemærk!**

- Tidspunktet og datoen for modtagelse vises ikke, når internetfax bruges.
- Sørg for, at du har indstillet den aktuelle dato og det aktuelle klokkeslæt i maskinen.  $(\triangleright\triangleright$  Hurtig installationsvejledning)

## **Indstilling af printtætheden <sup>4</sup>**

Du kan justere indstillingen for printtæthed, så de udskrevne sider bliver mørkere eller lysere.

- **1** Sørg for, at maskinen er i faxfunktion  $\begin{array}{c} \begin{array}{c} \hline \end{array} \end{array}$
- 
- b Tryk på **Menu**, **2**, **1**, **6**.
- **6** Tryk på  $\triangleright$  for at få en mørkere udskrift. Eller tryk på ◀ for at få en lysere udskrift. Tryk på **OK**.
- d Tryk på **Stop/Exit**.

## **Udskrivning af en faxmeddelelse fra hukommelsen <sup>4</sup>**

Hvis du har valgt funktionen Faxlager (**Menu**, **2**, **5**, **1**), kan du fortsat udskrive en faxmeddelelse fra hukommelsen, når du er ved maskinen. (Se [Faxlager](#page-30-0) >> side 25).

- a Tryk på **Menu**, **2**, **5**, **3**.
- b Tryk på **Start**.
	- c Tryk på **Stop/Exit**.

**4**

**31**

### **Modtagelse med tom papirbakke <sup>4</sup>**

Hvis papirbakken bliver tømt under faxmodtagelse, viser displayet Intet papir. Læg papir i papirbakken.  $(\triangleright\triangleright$  Grundlæggende brugsanvisning: *Ilægning af papir og udskriftsmedier*)

Maskinen fortsætter med at modtage faxmeddelelsen, hvor de resterende sider lagres i hukommelsen, hvis der er tilstrækkelig hukommelse.

Indgående faxmeddelelser vil fortsat blive lagret i hukommelsen, indtil hukommelsen bliver fyldt, eller der lægges papir i papirmagasinet. Når hukommelsen er fuld, stopper maskinen automatisk med at besvare opkald. Læg mere papir i papirbakken for at udskrive faxmeddelelserne.

## **Pollingoversigt <sup>4</sup>**

Polling giver dig mulighed for at indstille din maskine, så andre personer kan modtage faxmeddelelser fra dig, men de betaler for opkaldet. Den giver dig også mulighed for at kalde op til en anden persons faxmaskine og modtage en faxmeddelelse fra den, så du betaler for opkaldet. Pollingfunktionen skal indstilles på begge maskiner for at dette fungerer. Polling understøttes ikke af alle maskiner.

## **Pollingmodtagelse <sup>4</sup>**

Med pollingmodtagelse kan du kalde op til en anden faxmaskine for at hente en faxmeddelelse.

Sørg for, at maskinen er i faxfunktion . ه )

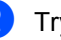

b Tryk på **Menu**, **2**, **1**, **7**.

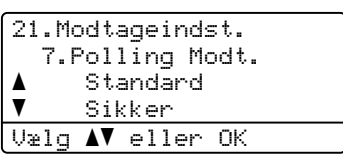

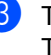

6 Tryk på ▲ eller  $\blacktriangledown$  for at vælge Standard. Tryk på **OK**.

 $\overline{4}$  Indtast det faxnummer, du vil polle. Tryk på **Start**.

### **Sikker polling <sup>4</sup>**

Sikker polling giver dig mulighed for at begrænse, hvem der kan få de dokumenter, du har indstillet til polling. Sikker polling fungerer kun med Brother-faxmaskiner. Hvis du vil modtage en faxmeddelelse fra en sikret Brother-maskine, skal du indtaste sikkerhedskoden.

Sørg for, at maskinen er i faxfunktion  $\begin{array}{c} \begin{array}{c} \hline \end{array} \end{array}$ 

b Tryk på **Menu**, **2**, **1**, **7**.

- **3** Tryk på  $\triangle$  eller  $\nabla$  for at vælge Sikker. Tryk på **OK**.
- 4 Indtast en firecifret sikkerhedskode. Tryk på **OK**. Dette er sikkerhedskoden for den faxmaskine, du poller.

Indtast det faxnummer, du vil polle.

- - f Tryk på **Start**.

### **Forsinket polling <sup>4</sup>**

Med forsinket polling kan du indstille maskinen til at begynde pollingmodtagelse på et senere tidspunkt. Du kan kun indstille *én* forsinket polling.

- **1** Sørg for, at maskinen er i faxfunktion  $\begin{array}{c} \begin{array}{|c} \hline \end{array} \end{array}$
- b Tryk på **Menu**, **2**, **1**, **7**.
- **3** Tryk på  $\triangle$  eller  $\nabla$  for at vælge  $\tt{Timer}.$ Tryk på **OK**.
- 4 Indtast det klokkeslæt (i 24-timers format), hvor du vil påbegynde polling. Tryk på **OK**.
- **b** Indtast det faxnummer, du vil polle. Tryk på **Start**.

Maskinen foretager pollingopkaldet på det tidspunkt, du har indtastet.

### **Sekventiel polling <sup>4</sup>**

Sekventiel polling giver dig mulighed for at anmode om dokumenter fra adskillige faxmaskiner på én gang.

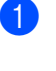

Sørg for, at maskinen er i faxfunktion . a ( a m)

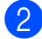

- b Tryk på **Menu**, **2**, **1**, **7**.
- 3 Tryk på ▲ eller  $\blacktriangledown$  for at vælge Standard, Sikker eller Timer. Tryk på **OK**.
- - 4 Vælg en af mulighederne herunder.
		- Hvis du vælger Standard, skal du fortsætt[e](#page-38-0) til  $\bullet$ .
		- Hvis du vælger Sikker, skal du indtaste et firecifret nummer, trykke på OK og fortsætt[e](#page-38-0) til trin **@**.
		- Hvis du har valgt Timer, skal du indtaste det klokkeslæt (i 24-timers format), hvor du vil påbegynde polling, trykke på **OK** og fortsætte til trin  $\bullet$  $\bullet$  $\bullet$ .
	- 5 Angiv de destinationsfaxmaskiner, du vil polle vha. enkelttryk, hurtigopkald, søg, en gruppe eller opkaldstastaturet. Du skal trykke på **OK** mellem hver destination.
	- f Tryk på **Start**.

## <span id="page-38-0"></span>**Stop polling**

Hvis du vil annullere pollingen, skal du trykke på **Stop/Exit**, mens maskinen kalder op.

Tryk på **Menu**, **2**, **7**, hvis du vil annullere alle sekventielle pollingmodtagelsesjob. (Se *[Kontrol og annullering af ventende job](#page-24-0)*  $\rightarrow$  [side 19](#page-24-0)).

**5**

# **Opkald til og lagring af numre**

## **Ekstra opkaldsfunktioner <sup>5</sup>**

## **Kombination af hurtigopkaldsnumre <sup>5</sup>**

Du kan kombinere mere end et hurtigopkaldsnummer, når du kalder op. Denne funktion kan være nyttig, hvis du skal indtaste en adgangskode til en billigere langdistanceoperatør.

Du har måske f.eks. gemt "01632" i hurtigopkaldstasten #003 og "960555" i hurtigopkaldstasten #002. Du kan bruge dem begge til at kalde op til "01632-960555", hvis du trykker på følgende taster:

Tryk på (**Adressebog**) to gange, **003**.

Tryk på (**Adressebog**) to gange, **002** og **Start**.

Der kan tilføjes numre manuelt ved at indtaste dem på opkaldstastaturet:

Tryk på (**Adressebog**), to gange, **003**, **960556** (på opkaldstastaturet) og **Start**.

Det vil kalde op til "01632-960556". Du kan også tilføje en pause ved at trykke på **Redial/Pause**-tasten.

## **Flere måder at lagre numre <sup>5</sup>**

## **Indstilling af grupper til rundsendelse <sup>5</sup>**

Hvis du ofte sender den samme faxmeddelelse til flere faxnumre, kan du opsætte en gruppe.

Grupper gemmes på en enkelttryk-tast eller et hurtigopkaldsnummer. Hver gruppe bruger en enkelttryk-tast eller et hurtigopkaldssted. Derefter kan du sende faxmeddelelsen til alle de numre, der er lagret i en gruppe ved at trykke på en enkelttryk-tast eller indtaste et hurtigopkaldsnummer og derefter trykke på **Start**.

Før du kan tilføje numre til en gruppe, bør du lagre dem som enkelttryk- eller hurtigopkaldsnumre. Du kan indstille op til 20 små grupper, eller du kan knytte op til 315 numre til én stor gruppe.

Hvis du har hentet og installeret IFAX- og email-indstillinger, se *[Hvis du har hentet IFAX](#page-43-0)[og e-mail-indstillingerne](#page-43-0)* >> side 38.

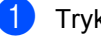

a Tryk på **Menu**, **2**, **3**, **3**.

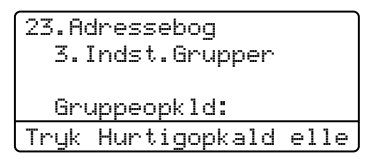

- <span id="page-39-0"></span>**2** Vælg det enkelttryk- eller det hurtigopkaldsnummer, hvor du ønsker at gemme gruppen.
	- Tryk på en enkelttryk-tast.
	- Tryk på (**Adressebog**) og indtast derefter det trecifrede hurtigopkaldsnummer.

Tryk på **OK**.

- **3** Brug opkaldstastaturet til at indtaste et gruppenummer (01 til 20). Tryk på **OK**.
- $\left(4\right)$  Følg instruktionerne herunder for at tilføje enkelttryk- eller hurtigopkaldsnumrene:
	- For enkeltryknumre skal du trykke på enkelttryk-tasterne en efter en.
	- I forbindelse med hurtigopkaldsnumre skal du trykke på

 (**Adressebog**) og derefter indtaste det trecifrede hurtigopkaldsnummer.

Displayet viser dine valgte enkelttryknumre med en  $*$  og hurtigopkaldsnumre med en # (f.eks. \*006, #009).

- **b** Tryk på OK, når du er færdig med at tilføje numre.
- 

6 Gør et af følgende:

■ Indtast navnet vha. opkaldstastaturet (op til 15 tegn).  $(\rightarrow)$  Grundlæggende brugsanvisning: *Indtastning af tekst*)

Tryk på **OK**.

■ Tryk på OK for at gemme gruppen uden et navn.

Hvis du vil gemme en faxopløsning sammen med nummeret, skal du vælge en af mulighederne nedenfor:

 Hvis du vil lagre faxopløsningen, skal du trykke på ▲ eller ▼ for at vælge Std, Fin, S.Fin eller Foto.

Tryk på **OK**.

■ Tryk på **OK**, hvis du ikke vil ændre standardopløsningen.

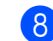

### 8 Gør et af følgende:

- Hvis du vil gemme en anden Gruppe til rundsendelse, skal du fortsætte til trin  $\bullet$  $\bullet$  $\bullet$ .
- Hvis du er færdig med at lagre Grupper til rundsendelse, skal du trykke på **Stop/Exit**.

Kapitel 5

### <span id="page-41-2"></span>**Funktioner til opsætning af grupper <sup>5</sup>**

Følgende diagram viser yderligere indstillinger til opsætning af gruppenumre, når IFAX- og e-mailindstillinger, installeres på maskinen. Når du lagrer numre, instruerer displayet dig om at vælge mellem de viste funktioner i de følgende trin.

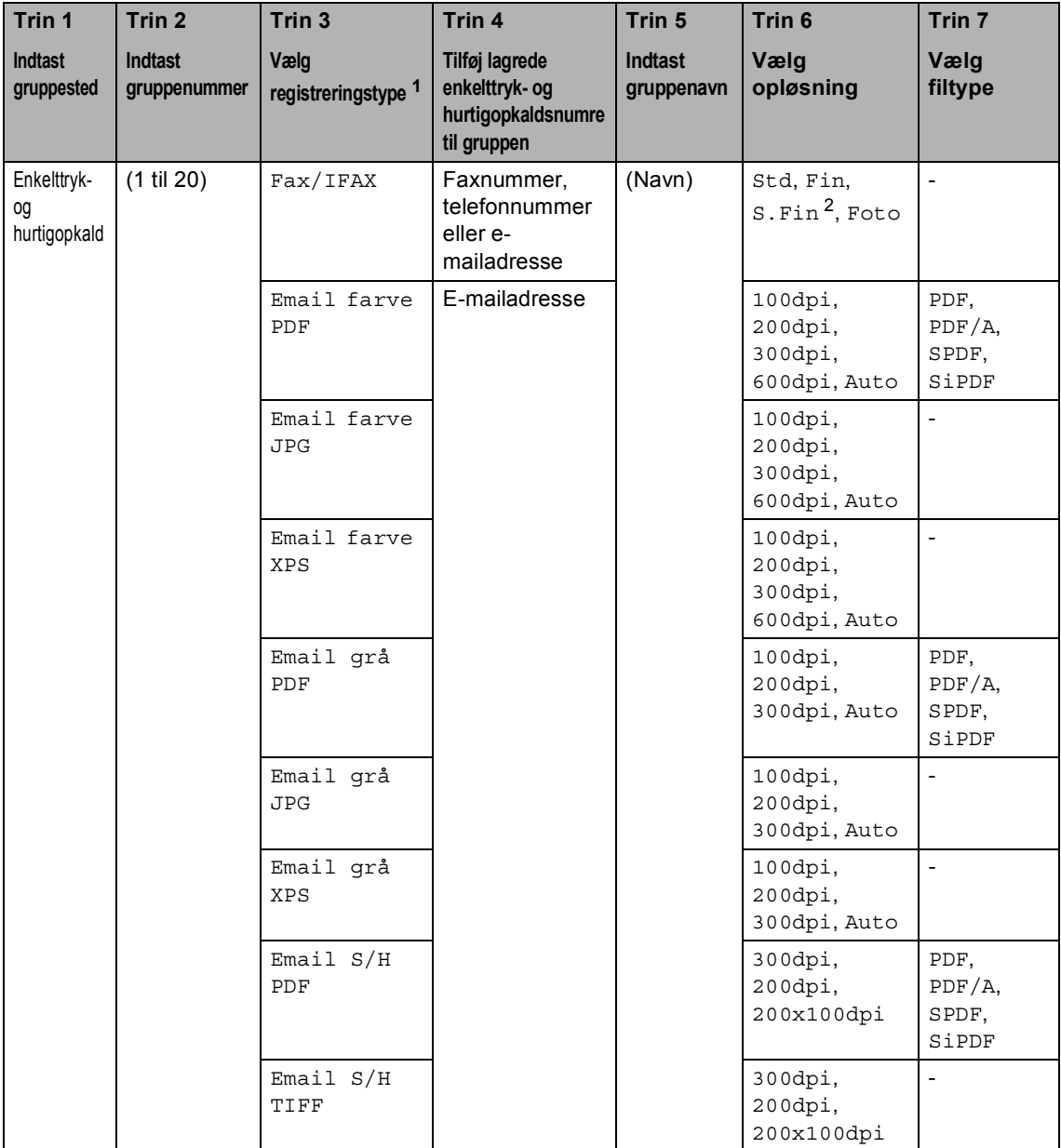

<span id="page-41-0"></span><sup>1</sup> Indstillingerne for IFAX- og e-mail-registreringstypen er tilgængelige, hvis du har installeret IFAX- og e-mailindstillingerne på din maskine. Du kan tilføje IFAX- og e-mail-indstillinger ved at hente dem fra Brother Solutions Center på:<http://solutions.brother.com/>.

<span id="page-41-1"></span><sup>2</sup> S.Fin vises ikke, hvis du tilføjer en e-mailadresse i trin 4.

## **Bemærk!**

- PDF/A er et PDF-filformat, der er beregnet til langtidsarkivering. Dette format indeholder alle de nødvendige oplysninger til at genskabe dokumentet efter længere tids opbevaring.
- Sikker-PDF (SPDF) er et PDF-filformat, der er adgangskodebeskyttet.
- Signeret PDF (SiPDF) er et PDF-filformat, der er med til at forhindre datamanipulation og efterligning af en forfatter ved at inkludere et digitalt certifikat i dokumentet. Hvis du vælger SiPDF, skal du installere et certifikat til din maskine ved hjælp af Web Based Management. Vælg **Signed PDF** (Signeret PDF) i **Administrator** i webbaseret styring. (Hvordan du installerer et certifikat >> Netværksbrugsanvisning)

### <span id="page-43-0"></span>**Hvis du har hentet IFAX- og e-mailindstillingerne <sup>5</sup>**

Hvis du har installeret IFAX- og e-mailindstillingerne på din maskine, skal du bruge denne fremgangsmåde til opsætning af Grupper.

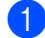

### a Tryk på **Menu**, **2**, **3**, **3**.

23.Adressebog 3.Indst.Grupper Gruppeopkld: Tryk Hurtigopkald elle

- **2** Vælg det enkelttryk- eller det hurtigopkaldsnummer, hvor du ønsker at gemme gruppen.
	- Tryk på en enkelttryk-tast.
	- Tryk på  $\Box$  (Adressebog) og indtast derefter det trecifrede hurtigopkaldsnummer.

Tryk på **OK**.

- **3** Brug opkaldstastaturet til at indtaste et gruppenummer (01 til 20). Tryk på **OK**.
- <span id="page-43-1"></span>Tryk på ▲ eller ▼ for at vælge én af følgende: Fax/IFAX Email farve PDF Email farve JPG Email farve XPS Email grå PDF Email grå JPG Email grå XPS Email S/H PDF Email S/H TIFF Tryk på **OK**.
- Følg instruktionerne herunder for at tilføje enkelttryk- eller hurtigopkaldsnumrene:
	- For enkeltryknumre skal du trykke på enkelttryk-tasterne en efter en.
	- I forbindelse med hurtigopkaldsnumre skal du trykke på

 (**Adressebog**) og derefter indtaste det trecifrede hurtigopkaldsnummer.

Displayet viser dine valgte enkelttryknumre med en  $*$  og hurtigopkaldsnumre med en # (f.eks.  $*006, #009$ ).

**Bemærk!**

Når du inkluderer e-mailadresser, kan gruppen kun indeholde e-mailadresser og ingen numre.

**6** Tryk på **OK**, når du er færdig med at tilføje numre.

Gør et af følgende:

■ Indtast gruppenavnet ved hjælp af opkaldstastaturet (op til 15 tegn).

 $(\rightarrow)$  Grundlæggende brugsanvisning: *Indtastning af tekst*)

Tryk på **OK**.

■ Tryk på **OK** for at gemme gruppen uden et navn.

<span id="page-44-7"></span>8 Hvis du vælger fax-/scanneopløsninger til gruppenummeret, skal du gå til det relevante næste trin, som vist i følgende tabel

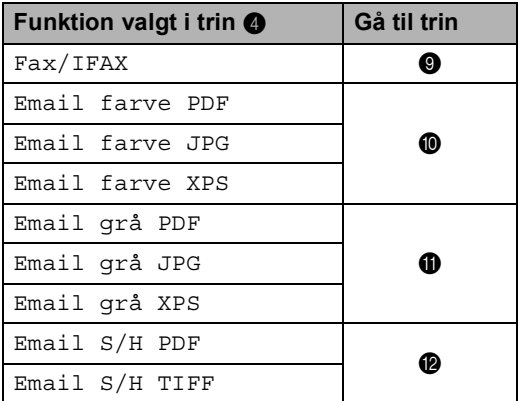

- <span id="page-44-0"></span>**i** Tryk på  $\triangle$  eller  $\nabla$  for at vælge Std, Fin, S.Fin <sup>[1](#page-44-4)</sup> eller Foto. Tryk på  $OK$ , og gå til tri[n](#page-44-5)  $\bullet$ .
	- s. Fin er tilgængelig, hvis gruppen kun indeholder faxnumre.
- <span id="page-44-4"></span><span id="page-44-1"></span>**ig** Tryk på  $\triangle$  eller  $\blacktriangledown$  for at vælge 100dpi, 200dpi, 300dpi, 600dpi eller Auto. Tryk på **OK**.
	- Hvis du vælger Email farve PDF, skal du gå til trin ®.
	- Hvis du vælger Email farve JPG eller Email farve XPS, skal du fortsætte til  $\mathbf{\odot}$ .
- <span id="page-44-2"></span>11 Tryk på ▲ eller **v** for at vælge 100dpi, 200dpi, 300dpi eller Auto. Tryk på **OK**.
	- Hvis du vælger Email grå PDF, skal du gå til trin  $\circledR$ .
	- Hvis du vælger Email grå JPG eller Email grå XPS, skal du fortsætte til  $\mathbf{\odot}$ .

<span id="page-44-3"></span>**2** Tryk på ▲ eller ▼ for at vælge 300dpi, 200dpi eller 200x100dpi. Tryk på **OK**.

- $\blacksquare$  Hvis du vælger Email  $S/H$  PDF, skal du gå til trin ®.
- $\blacksquare$  Hvis du vælger Email  $S/H$  TIFF, skal du gå til tri[n](#page-44-5)  $\bullet$ .
- <span id="page-44-6"></span> $\bullet$  Tryk på  $\triangle$  eller  $\blacktriangledown$  for at vælge PDF-typen mellem PDF, PDF/A, SPDF (Secure PDF) eller SiPDF (Signed PDF), der vil blive brugt til at sende til din pc. Tryk på **OK**.

### **Bemærk!**

Hvis du vælger SPDF (Secure PDF), vil maskinen bede dig om at indtaste en firecifret adgangskode vha. tallene 0-9, før den begynder at scanne.

<span id="page-44-5"></span>n Tryk på **Stop/Exit**.

### **Bemærk!**

- Hvis du foretager en rundsendelse og har gemt en afsendelsesprofil sammen med nummeret eller e-mail-adressen, vil afsendelsesprofilen for det *først* valgte enkelttryk-, hurtigopkalds- eller gruppeopkaldsnummer blive anvendt ved rundsendelsen.
- Se Softwarebrugsanvisning angående oplysninger om filformatet.
- Hvis [d](#page-43-1)u har valgt  $Fax/IFAX$  i trin  $\bullet$  og tilføjet enkelttryk- eller hurtigopkaldsnumre, der er gemt som "IFax", kan du ikke vælge S.Fin.

**5**

## **Ændring af gruppenumre <sup>5</sup>**

Du kan ændre et gruppenummer, der allerede er lagret. Displayet viser navn eller nummer, og hvis gruppen har et nummer til videresendelse af faxmeddelelser, vises en meddelelse.

Hvis du har hentet og installeret IFAX- og email-indstillinger, se *[Hvis du hentede IFAX](#page-46-0)[og e-mail-indstillingerne](#page-46-0)* >> side 41.

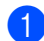

```
a Tryk på Menu, 2, 3, 3.
```

```
23.Adressebog
  3.Indst.Grupper
  Gruppeopkld:
Tryk Hurtigopkald elle
```
2 Vælg enkelttryk-tasten eller hurtigopkaldsnummeret, hvor gruppen er lagret. Gør et af følgende:

- Tryk på en enkelttryktasten.
- Tryk på  $\Box$  (Adressebog) og indtast derefter det trecifrede hurtigopkaldsnummer.

Tryk på **OK**.

### **Bemærk!**

Hvis gruppenummeret, du prøver at ændre, har været indstillet til et faxvideresendelsesnummer, vil displayet spørge dig, om du vil ændre navnet eller nummeret.

Gør et af følgende:

- Tryk på **1**, for at ændre de lagrede gruppeoplysninger. Fortsæt til trin **e.**
- Tryk på **Stop/Exit** for at afslutte uden at foretage en ændring.

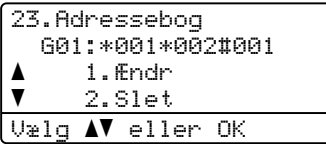

- <span id="page-45-0"></span>Følg instruktionerne herunder for at tilføje eller slette enkelttryks- eller hurtigopkaldsnumrene:
	- For at tilføje enkelttryksnumre skal du

trykke  $\triangleleft$  eller  $\triangleright$  for at anbringe markøren lige efter det sidste nummer. Tryk derefter på enkelttryktast til det nummer, du vil tilføje.

■ For at tilføje hurtigopkaldsnumre skal du

trykke  $\triangleleft$  eller  $\triangleright$  for at anbringe markøren lige efter det sidste

nummer. Tryk derefter på (**Adressebog**), og indtast derefter det trecifrede hurtigopkaldsnummer for det nummer, du vil tilføje.

Hvis du vil slette enkelttryks- eller hurtigopkaldsnumrene, skal du trykke på  $\triangleleft$  eller  $\triangleright$  for at anbringe markøren under det nummer, du vil slette, og derefter trykke på **Clear**.

Tryk på **OK**.

- Rediger gruppen ved hjælp af følgende instruktion.
	- Når du redigere navnet, skal du trykke på  $\triangleleft$  eller  $\triangleright$  for at anbringe markøren under det tegn, du vil ændre. Tryk derefter på **Clear** for at slette det, og indtast det rigtige tegn vha. opkaldstastaturet.

Tryk på **OK**, når du er færdig med at redigere.

Hvis du vil ændre faxopløsningen sammen med nummeret, skal du trykke på ▲ eller  $\blacktriangledown$  for at vælge den ønskede opløsning. Tryk på **OK**.

g Tryk på **Stop/Exit**.

### <span id="page-46-0"></span>**Hvis du hentede IFAX- og e-mailindstillingerne <sup>5</sup>**

Hvis du har installeret IFAX- og e-mailindstillingerne på din maskine, skal du bruge denne procedure til at ændre gruppenumre.

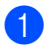

### a Tryk på **Menu**, **2**, **3**, **3**.

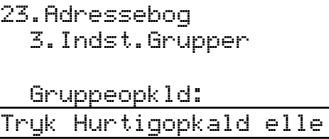

2 Vælg enkelttryk-tasten eller hurtigopkaldsnummeret, hvor gruppen er lagret. Gør et af følgende:

- Tryk på en enkelttryktasten.
- Tryk på  $\Box$  (Adressebog) og indtast derefter det trecifrede hurtigopkaldsnummer.

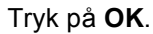

### **Bemærk!**

Hvis gruppenummeret, du prøver at ændre, har været indstillet til et faxvideresendelsesnummer, vil displayet spørge dig, om du vil ændre navnet eller nummeret.

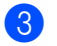

8 Gør et af følgende:

- Tryk på **1**, for at ændre de lagrede gruppeoplysninger. Fortsæt til trin **e**.
- Tryk på **Stop/Exit** for at afslutte uden at foretage en ændring.

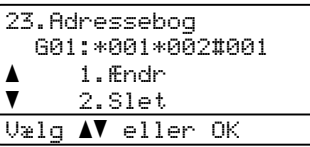

<span id="page-46-1"></span>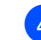

### Tryk på ▲ eller ▼ for at vælge én af følgende: Fax/IFAX Email farve PDF Email farve JPG Email farve XPS Email grå PDF Email grå JPG Email grå XPS Email S/H PDF

Email S/H TIFF Tryk på **OK**.

Følg instruktionerne herunder for at tilføje eller slette enkelttryks- eller hurtigopkaldsnumrene:

■ For at tilføje enkelttryksnumre skal du

trykke  $\triangleleft$  eller  $\triangleright$  for at anbringe markøren lige efter det sidste nummer. Tryk derefter på enkelttryktast til det nummer, du vil tilføje.

■ For at tilføje hurtigopkaldsnumre skal du

trykke  $\triangleleft$  eller  $\triangleright$  for at anbringe markøren lige efter det sidste

nummer. Tryk derefter på  $\frac{\mathsf{I} \cdot \mathsf{I}}{\mathsf{I}}$ (**Adressebog**), og indtast derefter det trecifrede hurtigopkaldsnummer for det nummer, du vil tilføje.

Hvis du vil slette enkelttryks- eller hurtigopkaldsnumrene, skal du trykke på  $\triangleleft$  eller  $\triangleright$  for at anbringe markøren under det nummer, du vil slette, og derefter trykke på **Clear**.

### Tryk på **OK**.

- Rediger gruppen ved hjælp af følgende instruktion.
	- Når du redigere navnet, skal du trykke på ◀ eller ▶ for at anbringe markøren under det tegn, du vil ændre. Tryk derefter på **Clear** for at slette det, og indtast det rigtige tegn vha. opkaldstastaturet.

Tryk på **OK**, når du er færdig med at redigere.

Hvis du vil ændre faxopløsningen for gruppen, skal du trykke på ▲ eller ▼ for at vælge den ønskede opløsning. Tryk på **OK**.

Yderligere oplysninger finder du ved at følge vejledningerne, der begynder med trin **@** i *Funktioner til opsætning af [grupper](#page-41-2)*. (Se *[Funktioner til opsætning af](#page-41-2)  [grupper](#page-41-2)*  $\rightarrow \cdot$  side 36).

h Tryk på **Stop/Exit**.

### **Sletning af gruppenumre**

Du kan slette et gruppenummer, der allerede er lagret. Displayet viser navn eller nummer, og hvis gruppen har et nummer til videresendelse af faxmeddelelser, vises en meddelelse.

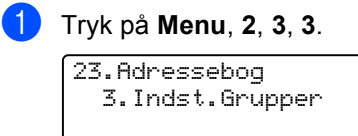

Gruppeopkld: Tryk Hurtigopkald elle

- 2 Vælg enkelttryk-tasten eller hurtigopkaldsnummeret, hvor gruppen er lagret. Gør et af følgende:
	- Tryk på en enkelttryktasten.
	- Tryk på  $\Box$  (Adressebog) og indtast derefter det trecifrede hurtigopkaldsnummer. Tryk på **OK**.

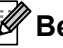

### **Bemærk!**

Hvis gruppenummeret, du prøver at slette, har været indstillet til et faxvideresendelsesnummer, vil displayet spørge dig, om du vil slette navnet eller nummeret.

**3** Tryk på **2** for at slette gruppen.

23.Adressebog G01:\*001\*002#001 a 1.Ændr  $\blacktriangledown$  2.Slet Vælg AV eller OK

4 Gør et af følgende:

- Tryk på **1** for at slette gruppen.
- Tryk på 2 for at afslutte uden at slette gruppen.

```
23.Adressebog
Slet disse data?
a 1.Ja
\overline{\mathbf{v}} 2.Nej
Uælg \LambdaV eller OK
```
e Tryk på **Stop/Exit**.

**6**

# **Udskrivning af rapporter <sup>6</sup>**

## **Faxrapporter <sup>6</sup>**

Nogle faxrapporter

(transmissionsbekræftelse og faxjournal) kan udskrives automatisk og manuelt.

### **Transmissionsbekræftelsesra pport <sup>6</sup>**

Du kan bruge

transmissionsbekræftelsesrapporten som bevis på, at du har sendt en faxmeddelelse.  $(\triangleright\triangleright$  Grundlæggende brugsanvisning: *Transmissionsbekræftelsesrapport*)

## **Faxjournal (Aktivitetsrapport) <sup>6</sup>**

Du kan indstille maskinen til at udskrive en journal med bestemte intervaller (for hver 50 faxmeddelelser, 6, 12 eller 24 timer, 2 eller 7 dage). Hvis du har indstillet intervallet til Fra, kan du stadig udskrive rapporten ved at følge trinene i *[Sådan udskrives en rapport](#page-49-0)* >> [side 44.](#page-49-0) Fabriksindstillingen er For hver 50 fax.

a Tryk på **Menu**, **2**, **4**, **2**.

<span id="page-48-2"></span>Tryk på ▲ eller ▼ for at vælge et interval. Tryk på **OK**. Hvis du vælger For hver 50 fax, skal du gå til trin  $\bigcirc$ . Hvis du vælger Hver 7. dag, skal du gå til trin  $\bigcirc$ .

■ 6, 12, 24 timer, 2 eller 7 dage

Maskinen udskriver rapporten på det valgte tidspunkt og sletter derefter alle job i hukommelsen. Hvis maskinens hukommelse fyldes op med 200 job, før det valgte tidsrum er gået, udskriver maskinen journalen tidligere, og derefter slettes alle job fra hukommelsen. Hvis du vil udskrive en ekstra rapport før tiden, kan du udskrive den uden at slette jobbene i hukommelsen.

■ Hyer 50 faxmeddelelser

Maskine udskriver journalen, når maskinen har lagret 50 job.

- <span id="page-48-3"></span>c Indtast klokkeslættet for start på udskrivningen i 24-timers format. Tryk på **OK**.
- <span id="page-48-1"></span>Hvis du vælger Hver 7. dag i trin  $\bullet$  $\bullet$  $\bullet$ , skal du trykke på ▲ eller ▼ for at vælge den første dag af 7-dagsnedtællingen, og indtaste klokkeslættet for start på udskrivningen (se trin  $\bigcirc$  $\bigcirc$  $\bigcirc$ ). Tryk på **OK**.

<span id="page-48-0"></span>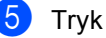

e Tryk på **Stop/Exit**.

**6**

Kapitel 6

## **Rapporter <sup>6</sup>**

Følgende rapporter er tilgængelige:

- 1 Afs bekræft
	- Viser

Transmissionsbekræftelsesrapporten for de seneste 200 udgående faxmeddelelser og udskrive den sidste rapport.

2 Tlf Indekslist

Udskriver en liste over de navne og numre, der er gemt i enkelttryk- og hurtigopkaldshukommelsen, i numerisk eller alfabetisk rækkefølge.

3 Fax Journal

Udskriver en liste over oplysninger om de sidst 200 indgående og udgående faxmeddelelser. (TX: transmission.) (RX: Modtage.)

4 Brugerindstil.

Udskriver en liste over dine aktuelle indstillinger.

5 Netværkskonfig

Viser dine netværksindstillinger.

6 Troml.dotprint

Udskriver punktcheckarket for tromlen til fejlfinding af et punktudskriftsproblem.

## <span id="page-49-2"></span><span id="page-49-0"></span>**Sådan udskrives en rapport <sup>6</sup>**

- a Tryk på **Menu**, **6**.
- **2** Tryk på  $\triangle$  eller  $\blacktriangledown$  for at vælge den rapport, du vil udskrive. Tryk på **OK**.

**3** Gør et af følgende:

Hvis du vælger Afs bekræft, skal du trykke på ▲ eller ▼ for at vælge Vis på display eller Udskr. rapport.

Tryk på **OK**.

Hvis du vælger Tlf Indekslist, skal du trykke på ▲ eller ▼ for at vælge Numerisk eller Alfabetisk.

Tryk på **OK**.

Hvis du vil se andre rapporter, skal du trykke på **OK**.

Fortsæt til trin  $\bullet$ .

- <span id="page-49-1"></span>d Tryk på **Start**.
- e Tryk på **Stop/Exit**.

**Kopiering <sup>7</sup>**

## **Kopiindstillinger <sup>7</sup>**

**7**

Hvis du hurtigt vil ændre kopiindstillingerne for den næste kopi, skal du bruge de midlertidige **COPY**-taster. Du kan ændre flere indstillinger i enhver kombination.

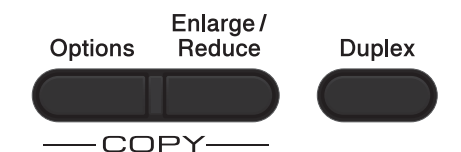

Maskinen vender tilbage til standardindstillingerne et minut efter kopiering, medmindre du har indstillet Mode Timer til 30 sekunder eller mindre. (Se *[Mode](#page-9-0)  [side 4](#page-9-0)).* 

Hvis du vil ændre en indstilling, skal du trykke på **COPY** og derefter trykke på **▲** eller  $\blacktriangledown$  og I eller ▶ for at bladre gennem KOPIindstillingerne. Tryk på **OK**, når den ønskede indstilling fremhæves.

Når du har afsluttet ændring af indstillingerne, skal du trykke på **Start** for at begynde udskrivning.

## **Stop kopiering <sup>7</sup>**

Tryk på **Stop/Exit** for at stoppe kopieringen.

## **Forstørrelse eller formindskelse af det kopierede billede <sup>7</sup>**

Du kan vælge følgende forhold til forstørrelse eller formindskelse:

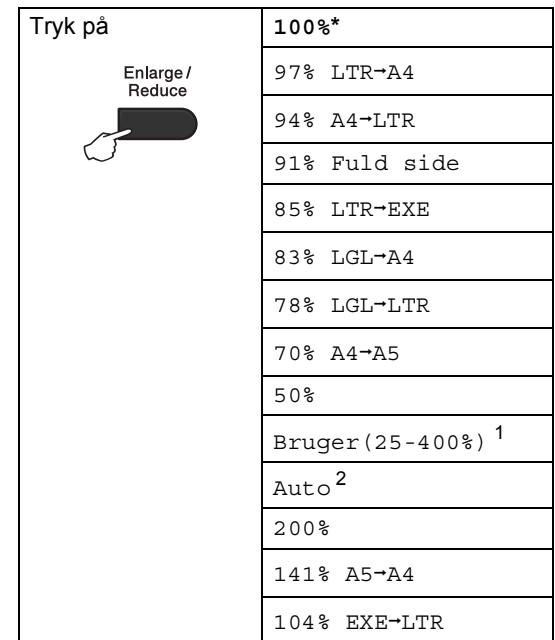

\*Fabriksindstillingerne vises med fed skrift med en stjerne.

- <span id="page-50-0"></span><sup>1</sup> Bruger(25-400%) giver dig mulighed for at indtaste et forhold fra 25% til 400%.
- <span id="page-50-1"></span><sup>2</sup> Auto indstiller maskinen til at beregne det reduktionsforhold, der passer bedst til størrelsen af papir. Auto er kun tilgængelig, når du anvender ADF'en.

Hvis du vil forstørre eller formindske den næste kopi, skal du følge nedenstående anvisninger:

Sørg for, at maskinen er i kopifunktion  $\Box$ ).

llæg dokumentet.

#### Kapitel 7

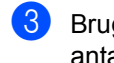

- **3** Brug opkaldstastaturet til at indtaste antallet af kopier (op til 99).
- 4 Tryk på **Enlarge/Reduce**, og tryk derefter på  $\blacktriangleright$ .

**6** Gør et af følgende:

Tryk på  $\blacktriangle$  eller  $\blacktriangledown$  for at vælge det ønskede forstørrelses- eller formindskelsesforhold.

Tryk på **OK**.

Tryk på  $\blacktriangle$  eller  $\nabla$  for at vælge Bruger(25-400%).

Tryk på **OK**.

Brug opkaldstastaturet til at indtaste et forstørrelses- eller formindskelsesforhold fra 25% til 400%. (Tryk f.eks. på **5** og **3** for at indtaste 53%.)

Tryk på **OK**.

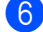

### **6** Tryk på Start.

**Bemærk!**

Sidelayoutfunktioner 2 i 1 (P), 2 i 1 (L), 2 i 1 (id), 4 i 1 (P) og 4 i 1 (L) er *ikke* tilgængelige sammen med Forstør/Formindsk.

## **Brug af funktionstasten <sup>7</sup>**

Brug **Options**-tasten, hvis du hurtigt vil angive følgende kopiindstillinger midlertidigt for den næste kopi.

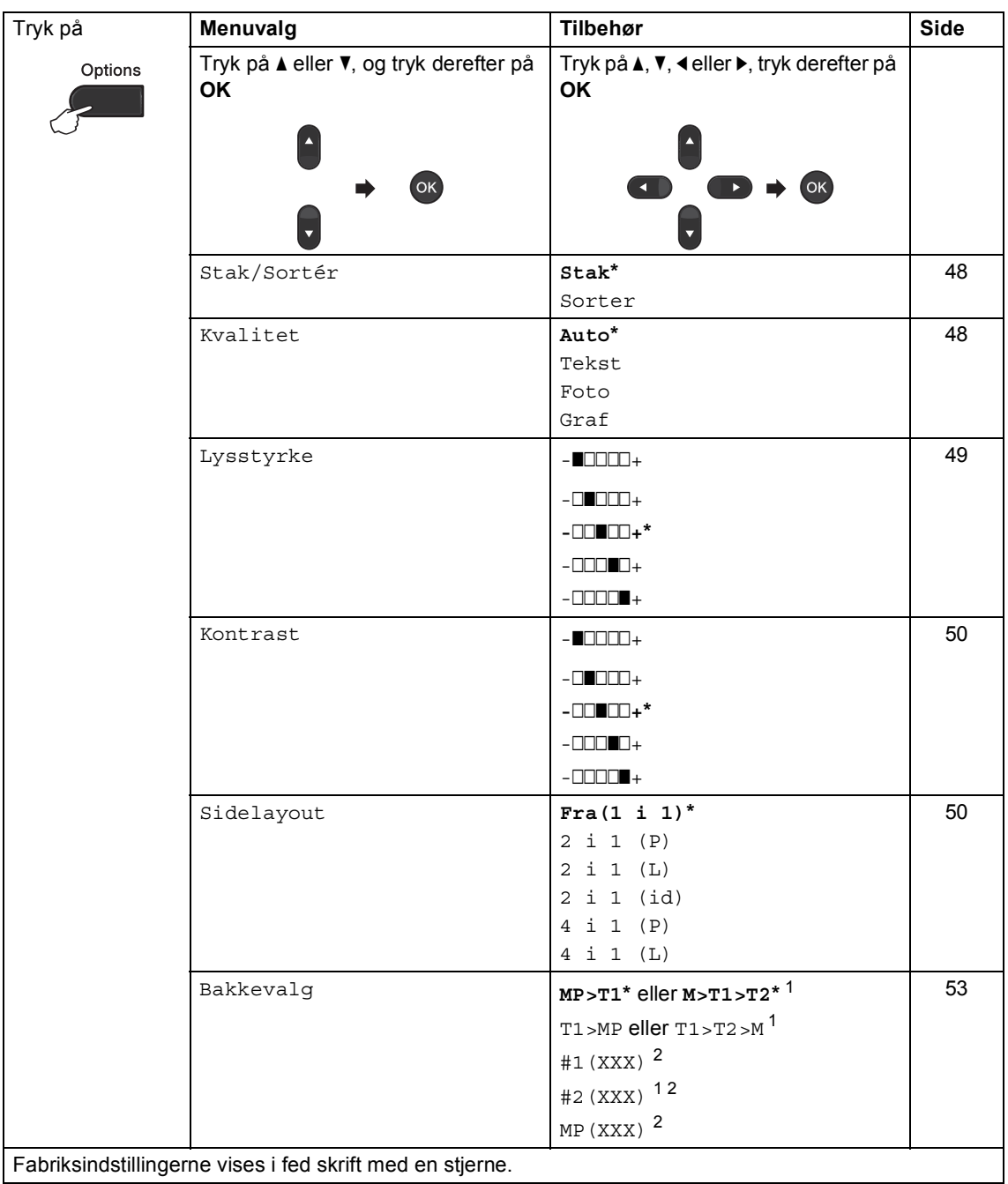

Fabriksindstillingerne vises i fed skrift med en stjerne.

<span id="page-52-0"></span><sup>1</sup> T2 og #2 vises kun, hvis den ekstra nederste papirbakke er installeret.

<span id="page-52-1"></span><sup>2</sup> XXX er den papirstørrelse, du har indstillet i **Menu**, **1**, **2**, **2**.

## <span id="page-53-0"></span>**Sortering af kopier <sup>7</sup>**

Du kan sortere flere kopier. Siderne stakkes i rækkefølgen 1 2 3, 1 2 3, 12 3, osv.

- Sørg for, at maskinen er i kopifunktion  $\Box$
- 2 llæg dokumentet.
- $\blacksquare$  Brug opkaldstastaturet til at indtaste antallet af kopier (op til 99).
- **4** Tryk på Options. Tryk på ▲ eller ▼ for at vælge Stak/Sortér. Tryk på **OK**.
- **b** Tryk på  $\triangle$  eller  $\nabla$  for at vælge sorter. Tryk på **OK**.
- **6** Tryk på **Start** for at scanne siden. Hvis du har anbragt dokumentet i ADF'en, scanner maskinen siderne og starter udskrivningen.

### **Hvis du bruger scannerglaspladen,**  skal du fortsætte til trin  $\bullet$ .

<span id="page-53-2"></span>Når maskinen scanner siden, skal du trykke på **1** for at scanne den næste side.

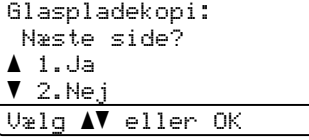

- <span id="page-53-3"></span>8 Læg den næste side på scannerglaspladen. Tryk på **OK**. Genta[g](#page-53-2) trinnene  $\bigcirc$  og  $\bigcirc$  for [h](#page-53-3)ver side i dokumentet.
- **9** Når alle siderne er blevet scannet, skal du trykke på **2** i trin [g](#page-53-2) for at afslutte.

## <span id="page-53-1"></span>**Forbedring af kopikvaliteten <sup>7</sup>**

Du kan vælge mellem en række kvalitetsindstillinger. Standardindstillingen er Auto.

■ Auto

Auto er den anbefalede funktion for almindelige udskrifter. Egnet til dokumenter, der indeholder både tekst og fotos.

 $\blacksquare$  Tekst

Egnet til dokumenter, der hovedsageligt indeholder tekst.

 $\blacksquare$  Foto

Bedre kopikvalitet til fotografier.

■ Graf

Egnet til kopiering af kvitteringer.

For *midlertidig* ændring af kvalitetsindstillingen skal du følge nedenstående trin:

- **1** Sørg for, at maskinen er i kopifunktion .
- llæg dokumentet.
	- Brug opkaldstastaturet til at indtaste antallet af kopier (op til 99).
- Tryk på Options. Tryk på **A** eller ▼ for at vælge Kvalitet. Tryk på **OK**.
- **b** Tryk på  $\triangleleft$  eller  $\triangleright$  for at vælge Auto, Tekst, Foto eller Graf. Tryk på **OK**.
- f Tryk på **Start**.

For at ændre *standard*indstillingen skal du følge nedenstående trin:

a Tryk på **Menu**, **3**, **1**.

- Tryk på ▲ eller ▼ for at vælge kopikvaliteten. Tryk på **OK**.
- **3** Tryk på Stop/Exit.

### **Justering af lysstyrke og kontrast <sup>7</sup>**

### <span id="page-54-0"></span>**Lysstyrke <sup>7</sup>**

Juster lysstyrken ved kopiering for at gøre kopier mørkere eller lysere.

- For *midlertidig* ændring af kopiens lysstyrkeindstilling skal du følge nedenstående trin:
- Sørg for, at maskinen er i kopifunktion  $\Box$ 
	- Ilæg dokumentet.
- **6** Brug opkaldstastaturet til at indtaste antallet af kopier (op til 99).
- 4 Tryk på Options. Tryk på ▲ eller ▼ for at vælge Lysstyrke. Tryk på **OK**.
- 5 Tryk på ► for at gøre kopien lysere, eller tryk på d for at gøre kopien mørkere. Tryk på **OK**.

### **6** Tryk på **Start**.

 For at ændre *standard*indstillingen skal du følge nedenstående trin:

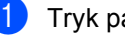

- a Tryk på **Menu**, **3**, **2**.
- **2** Tryk på  $\triangleright$  for at gøre kopien lysere, eller tryk på d for at gøre kopien mørkere. Tryk på **OK**.
- **3** Tryk på Stop/Exit.

### <span id="page-55-0"></span>**Kontrast <sup>7</sup>**

Juster kontrasten for at få et billede til at se mere skarpt og livagtigt ud.

- For *midlertidig* ændring af kontrastindstillingen for kopien skal du følge nedenstående trin:
- Sørg for, at maskinen er i kopifunktion  $\Box$ ).
- b Ilæg dokumentet.
- **6** Brug opkaldstastaturet til at indtaste antallet af kopier (op til 99).
- 4 Tryk på Options. Tryk på ▲ eller  $\P$  for at vælge Kontrast. Tryk på **OK**.
- **b** Tryk på  $\triangleleft$  for at formindske kontrasten, eller tryk på  $\blacktriangleright$  for at øge kontrasten. Tryk på **OK**.
- **6** Tryk på Start.
- For at ændre *standard* indstillingen skal du følge nedenstående trin:
- a Tryk på **Menu**, **3**, **3**.
- Tryk på ◀ for at formindske kontrasten, eller tryk på  $\blacktriangleright$  for at øge kontrasten. Tryk på **OK**.
- c Tryk på **Stop/Exit**.

### <span id="page-55-1"></span>**Udskrivning af N i 1 kopier (sidelayout) <sup>7</sup>**

Du kan reducere antallet af papirark ved kopiering ved at bruge N i 1 kopifunktion. Dette giver dig mulighed for at kopiere to eller fire sider på én side.

Se 2 *i 1 kopi* >> side 52, hvis du vil kopiere begge sider af et id-kort på én side.

### **Vigtigt**

- Sørg for, at papirstørrelsen er indstillet til Letter, A4, Legal eller Folio.
- (P) betyder Stående (L) betyder Liggende.
- Du kan ikke bruge indstillingen Forstør/Formindsk sammen med funktionen N i 1.
- **a** Sørg for, at maskinen er i kopifunktion  $\Box$
- llæg dokumentet.
- Brug opkaldstastaturet til at indtaste antallet af kopier (op til 99).
- **4** Tryk på Options. Tryk på ▲ eller ▼ for at vælge Sidelayout. Tryk på **OK**.
- **5** Tryk på  $\triangle$  eller  $\blacktriangledown$  for at vælge Fra $(1 \ i \ 1), 2 \ i \ 1 \ (P),$ 2 i [1](#page-55-2) (L), 2 i 1 (id)  $1$ 4 i 1 (P)eller 4 i 1 (L). Tryk på **OK**.
	- Se [2 i 1 kopi](#page-57-0) >> side 52 for at få flere oplysninger 2 i 1 (id).
- <span id="page-55-2"></span>**6** Tryk på Start for at scanne siden. Hvis du har anbragt dokumentet i ADF'en, scanner maskinen siderne og starter udskrivningen.

**Hvis du bruger scannerglaspladen, skal du fortsætte til trin @.** 

<span id="page-56-0"></span>7 Når maskinen scanner siden, skal du trykke på **1** for at scanne den næste side.

#### Glaspladekopi: Næste side?  $\blacktriangle$  1.Ja  $\overline{v}$  2.Nej Vælg ▲▼ eller OK

- <span id="page-56-1"></span>8 Læg den næste side på scannerglaspladen. Tryk på **OK**. Genta[g](#page-56-0) trinnene  $\bigcirc$  og  $\bigcirc$  for [h](#page-56-1)ver side i layoutet.
- <sup>9</sup> Når alle siderne er blevet scannet, skal du trykke på 2 i trin @ for at afslutte.

### **Hvis du kopierer fra ADF'en: <sup>7</sup>**

Indsæt dokumentet med *forsiden opad* i den retning, der er vist herunder:

**2 i 1 (P)**

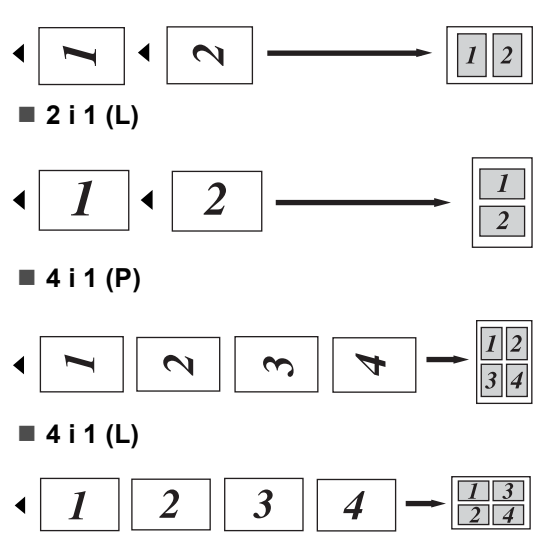

### **Hvis du kopierer fra scannerglaspladen: <sup>7</sup>**

Anbring dokumentet med *forsiden nedad* i den retning, der er vist nedenfor:

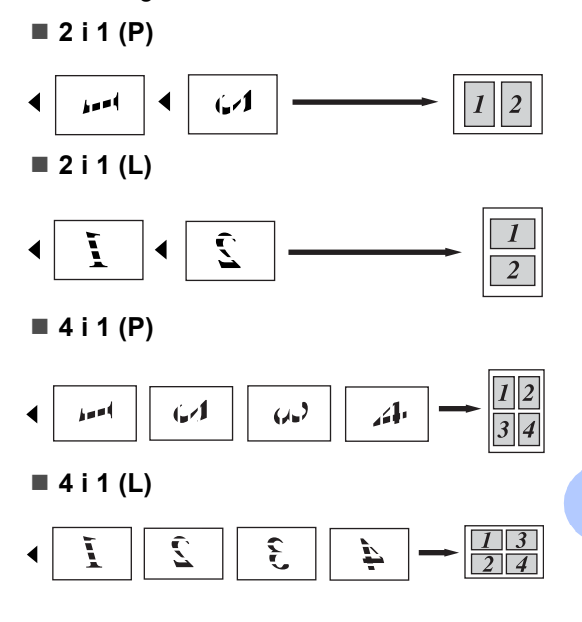

## <span id="page-57-0"></span>**2 i 1 kopi <sup>7</sup>**

Du kan kopiere begge sider af dit id-kort på til én side, og fastholde den oprindelige kortstørrelse.

#### **Bemærk!** . Ki

Du kan kopiere et id-kort i den udstrækning, som de gældende love tillader det.  $(\triangleright\triangleright$  Produktsikkerhedsguide: *Ulovligt brug af kopieringsudstyr (kun MFC og DCP)*)

a Tryk på (**COPY**).

b Anbring id-kortet med *forsiden nedad*<sup>i</sup> venstre hjørne på scannerglaspladen.

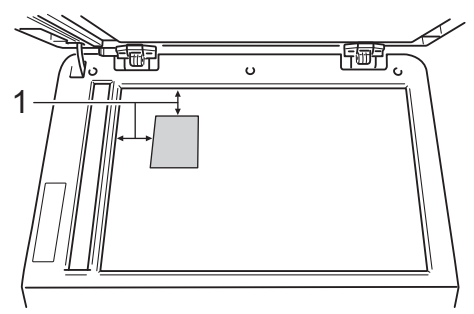

- **1 4 mm eller mere (øverst, venstre)**
- Selvom et dokument er placeret på ADF'en, scanner maskinen dataene fra scannerglaspladen, når den er i denne tilstand.
- **3** Indtast det ønskede antal kopier.
- Tryk på **Options**. Tryk på **▲** eller ▼ for at vælge Sidelayout. Tryk på **OK**.
- **b** Tryk på **A** eller **▼** for at vælge 2 i 1 (id). Tryk på **OK**.

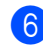

### **6** Tryk på Start.

Når maskinen scanner den første side af kortet, viser displayet den følgende instruktion.

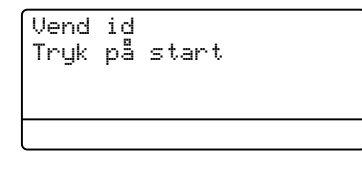

- $\sqrt{7}$  Vend id-kortet, og anbring det i venstre side på scannerglaspladen.
- **8** Tryk på Start. Maskinen scanner den anden side af kortet og udskriver siden.

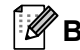

### **Bemærk!**

Når 2 i 1 kopi vælges, indstiller maskinen kvaliteten til Foto og kontrasten til +2  $(-\square \square \square \square +).$ 

## <span id="page-58-0"></span>**Bakkevalg <sup>7</sup>**

Du kan ændre valget af bakke til kun at gælde næste kopi.

- Sørg for, at maskinen er i kopifunktion  $\Box$
- 
- llæg dokumentet.

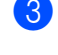

**3** Brug opkaldstastaturet til at indtaste antallet af kopier (op til 99).

- **4** Tryk på Options. Tryk på ▲ eller ▼ for at vælge Bakkevalg. Tryk på **OK**.
- <span id="page-58-1"></span>**b** Tryk på  $\triangleleft$  eller  $\triangleright$  for at vælge MP>T1,  $M > T1 > T2$  $M > T1 > T2$  $M > T1 > T2$ <sup>1</sup>, T1>MP, T1>T2>M<sup>1</sup>, #[1](#page-58-1) (XXX)  $^{2}$  $^{2}$  $^{2}$ , #2 (XXX) <sup>12</sup> eller  $MP(XXX)$ <sup>[2](#page-58-2)</sup>.
	- T2 og #2 vises kun, hvis den ekstra nederste papirbakke er installeret.
	- 2 XXX er den papirstørrelse, du har indstillet i **Menu**, **1**, **2**, **2**.

<span id="page-58-2"></span>f Tryk på **OK**.

g Tryk på **Start**.

### **Bemærk!**

Sådan ændres standardindstillingen for Bakkevalg, >> Grundlæggende brugsanvisning: *Bakkevalg i kopifunktionen*.

## **Duplexkopiering (2-sidet) <sup>7</sup>**

Hvis du vil bruge den automatiske duplexkopieringsfunktion, skal du lægge dokumentet i ADF'en.

Hvis meddelelsen Hukommelse fuld vises, mens du tager duplexkopier, skal du installere ekstra hukommelse. (Se *[Installation](#page-67-0)  [af ekstra hukommelse](#page-67-0)* >> side 62).

### **Duplexkopiering (vending langs den lange kant) <sup>7</sup>**

### **MFC-8510DN**

■ 1-sidet **<sup>→</sup> 2-sidet** L

Stående

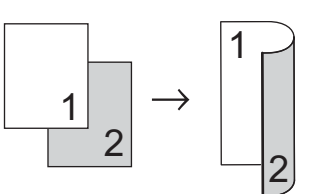

Liggende

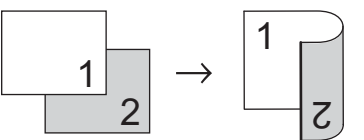

- Sørg for, at maskinen er i kopifunktion 8 .
- Ilæg dokumentet.

c Indtast det ønskede antal kopier (op til 99) vha. opkaldstastaturet.

- Tryk på Duplex og **A** eller ▼ for at vælge 1sidet<sup>→</sup>2sidet L. Tryk på **OK**.
	- e Tryk på **Start** for at kopiere dokumentet.

Kapitel 7

### **MFC-8520DN**

#### Stående

**1-sidet i 2-sidet**

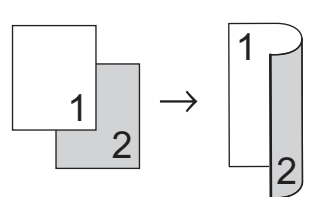

**2-sidet i 2-sidet**

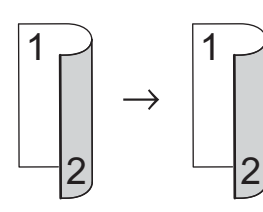

**2-sidet i 1-sidet**

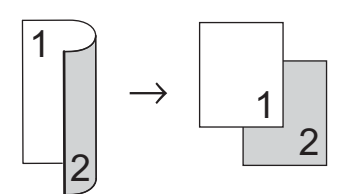

### Liggende

**1-sidet i 2-sidet**

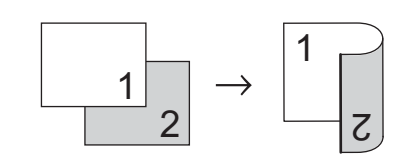

**2-sidet i 2-sidet**

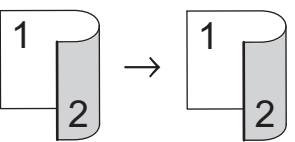

**2-sidet i 1-sidet**

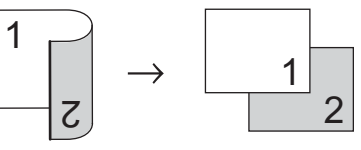

- Sørg for, at maskinen er i kopifunktion  $\Box$
- 2 llæg dokumentet.
- Indtast det ønskede antal kopier (op til 99) vha. opkaldstastaturet.
- 4 Tryk på Duplex og **A** eller ▼ for at vælge 1sidet  $\rightarrow$  2sidet,  $2sidet$   $\rightarrow$  2sidet eller  $2sidet$   $\rightarrow$  1sidet. Tryk på **OK**.

Tryk på Start for at kopiere dokumentet.

### **Avanceret duplexkopiering (vending langs den korte kant) <sup>7</sup>**

### **MFC-8510DN**

**1-sidet i 2-sidet S**

Stående

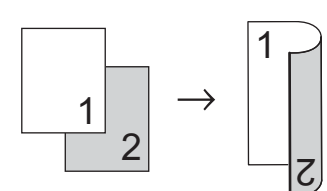

Liggende

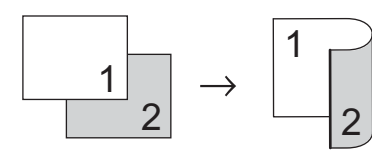

- **a** Sørg for, at maskinen er i kopifunktion  $\Box$
- 2 llæg dokumentet.
- **6** Indtast det ønskede antal kopier (op til 99) vha. opkaldstastaturet.
- **4** Tryk på Duplex og ▲ eller ▼ for at vælge 1sidet-2sidet S. Tryk på **OK**.

**6** Tryk på Start for at kopiere dokumentet.

### **MFC-8520DN**

### Stående

■ Avanceret 2-sidet **→ 1-sidet** 

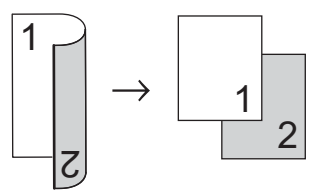

■ Avanceret 1-sidet **→ 2-sidet** 

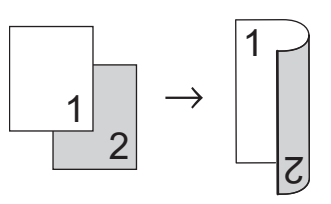

### Liggende

■ Avanceret 2-sidet **→ 1-sidet** 

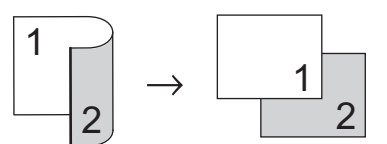

■ Avanceret 1-sidet **→ 2-sidet** 

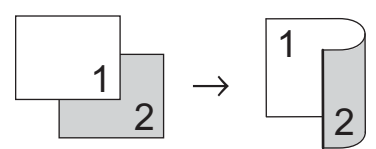

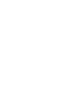

- Sørg for, at maskinen er i kopifunktion  $\Box$ ).
- Ilæg dokumentet.
- c Indtast det ønskede antal kopier (op til 99) vha. opkaldstastaturet.
- 4 Tryk på Duplex og **A** eller ▼ for at vælge Avanceret. Tryk på **OK**.
- 5 Tryk på ▲ eller ▼ for at vælge 2sidet  $\rightarrow$  1sidet eller 1sidet  $\rightarrow$  2sidet. Tryk på **OK**.
- **6** Tryk på **Start** for at kopiere dokumentet.

**A**

# **Regelmæssig vedligeholdelse**

## **Rengøring og kontrol af maskinen**

Rengør maskinen udvendig og indvendig regelmæssigt med en tør, fnugfri klud. Hver gang, du udskifter toneren eller tromlen, skal maskinen rengøres indvendig. Hvis der kommer tonerpletter på de udskrevne sider, skal du rengøre maskinen indvendig med en tør, fnugfri klud.

## **ADVARSEL**

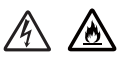

- Brænd IKKE en tonerpatron eller en tonerpatron og tromleenhed. De kan eksplodere og medføre personskade.
- Brug IKKE brandfarlige substanser, nogen form for spray eller organiske opløsningsmidler/væsker med sprit eller ammoniak til at rengøre maskinens indre og ydre. Dette kunne forårsage brand eller elektrisk stød. Brug i stedet for en tør, fnugfri klud.

(**▶▶** Produktsikkerhedsguide: Generelle *forholdsregler*)

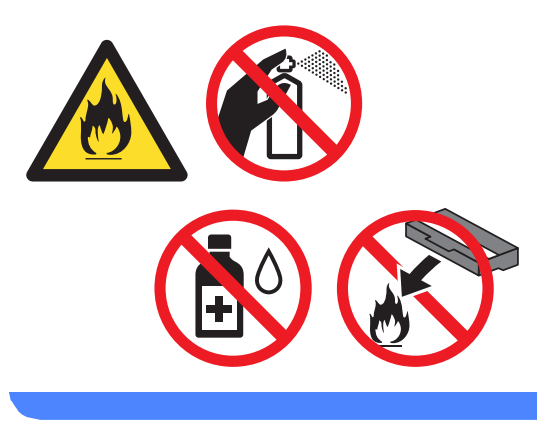

### **A** Vigtigt

Brug neutrale rengøringsmidler. Rengøring med fortyndere eller rensebenzin beskadiger maskinens overflade.

## **Kontrol af sidetællerne**

Du kan se maskinens sidetællere for kopier, udskrevne sider, rapporter, lister og faxmeddelelser eller en samlet oversigt.

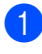

a Tryk på **Menu**, **8**, **2**.

Tryk på  $\blacktriangle$  eller  $\nabla$  for at se  $\text{Total}$ , Fax/Liste, Kopi eller Udskriv.

### c Tryk på **Stop/Exit**.

### **Kontrol af resterende levetid for dele <sup>A</sup>**

Du kan kontrollere levetiden for maskinens dele på Displayet.

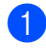

a Tryk på **Menu**, **8**, **3**.

83.Part levetid 1.Tromle 2.Varmestation 3.Laser Vælg  $\blacktriangle\blacktriangledown$  eller OK

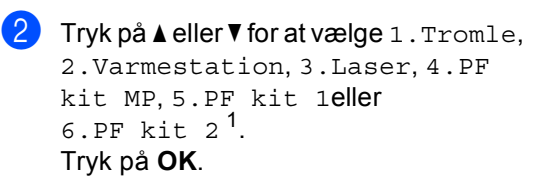

### c Tryk på **Stop/Exit**.

<span id="page-62-0"></span><sup>1</sup> Hvis den ekstra nederste bakke er installeret.

**Bemærk!**

Levetidskontrollen vil kun være præcis, hvis du har nulstillet delens levetidstæller, da den nye del blev installeret. Den vil ikke være præcis, hvis du har nulstillet delens levetidstæller i løbet af levetiden for den brugte del.

Den resterende toner er vist i brugerindstillingsrapporten. (Se *[Sådan](#page-49-2)  [udskrives en rapport](#page-49-2)* >> side 44).

## **Udskiftning af dele, der kræver periodisk**   $v$ edligeholdelse

Dele, der kræver periodisk vedligeholdelse, skal udskiftes regelmæssigt for at sikre udskriftskvaliteten. Nedenstående dele skal udskiftes efter udskrivning af ca. 50.000 sider <sup>[1](#page-62-1)</sup> for papirindføringssættet MP og [1](#page-62-1)00.000 sider  $1$  for papirindføringssættet 1, papirindføringssættet  $2^2$ , fikserings- og laserenhed. Kontakt Brother Support, eller din Brother-forhandler, når følgende meddelelser vises på displayet.

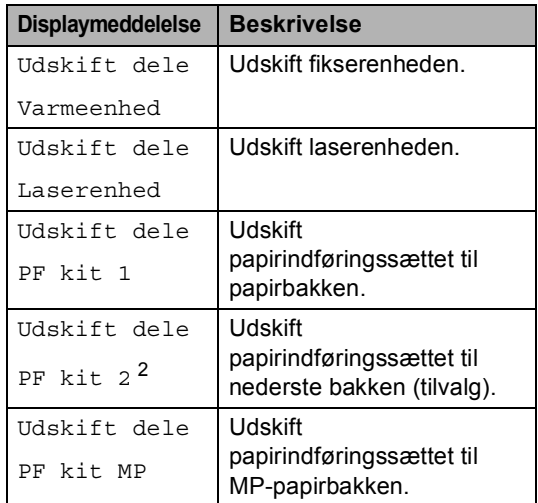

- <span id="page-62-1"></span>A4 eller Letter-format enkeltsidet.
- <span id="page-62-2"></span><sup>2</sup> Hvis den ekstra nederste bakke er installeret.

**A**

## **Pakning og forsendelse af maskinen**

## **ADVARSEL**

Maskinen er tung og vejer mere end 15,8 kg. Pas på ikke at klemme fingrene, når maskinen sættes ned.

Hvis du bruger en nederste bakke, må du IKKE bære maskinen med den nederste bakke, da du kan komme til skade eller forårsage skader på maskinen, fordi den ikke er fastgjort til den nederste bakke.

## **Bemærk!**

Hvis du skal transportere maskinen, skal den pakkes omhyggeligt ind i den oprindelige emballage for at undgå beskadigelse under forsendelsen. Maskinen skal være passende forsikret hos transportøren.

- **1** Sluk for maskinen. Lad maskinen være slukket, og lad den køle af i mindst 10 minutter.
- **2** Tag alle kablerne ud af maskinen, og tag derefter netledningen ud af stikkontakten.
- Læg indpakningsmaterialet (1) i kassen.

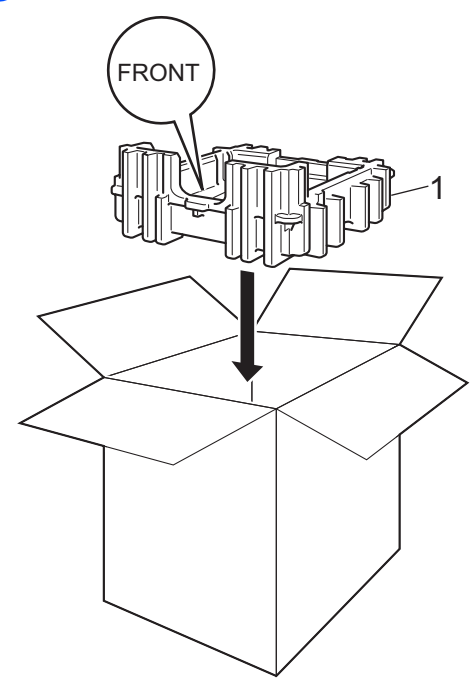

4 Pak maskinen ind i en plastikpose, og sæt den derefter på indpakningsmaterialet (1) i bunden.

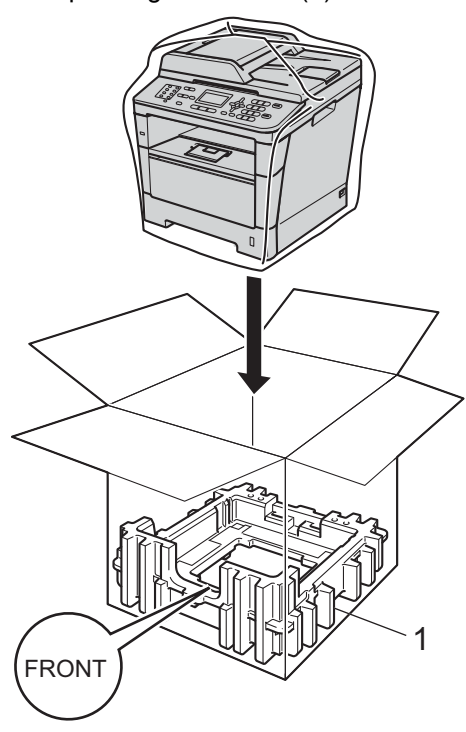

 $\overline{6}$  Anbring de to stykker indpakningsmateriale (1) i kassen, der svarer til den højre del af maskinens "**RIGHT**"-mærke på ét indpakningsmateriale-stykkerne og den venstre del af maskinens "**LEFT**" mærke på det andet stykke indpakningsmateriale. Anbring netledningen og det udskrevne materiale i den originale kasse, som vist på illustrationen.

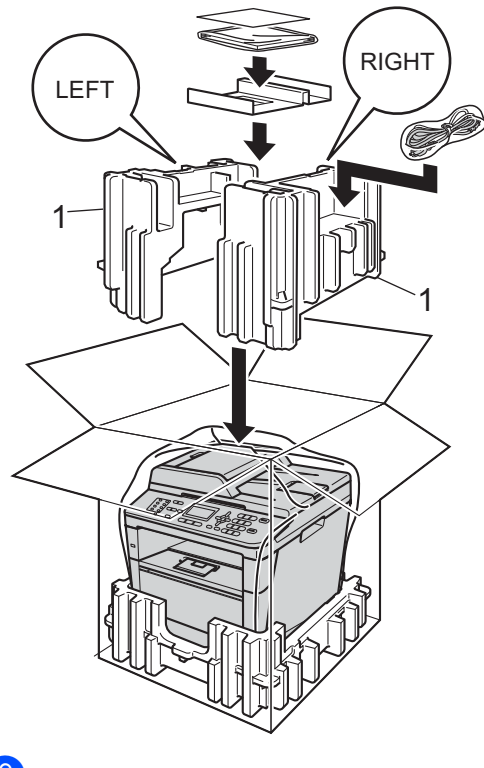

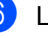

6 Luk kassen med tape.

**7** <Hvis du har en nederste bakke> Pak den nederste bakke, som vist på illustrationen.

**B**

# **Tilbehør <sup>B</sup>**

## **Ekstra nederste bakke (LT-5400) <sup>B</sup>**

Der kan installeres en ekstra nederste bakke på MFC-8510DN og MFC-8520DN, og den kan indeholde op til 500 ark 80 g/m<sup>2</sup> papir.

Når der er installeret en ekstra bakke, kan maskinen indeholde op til 800 ark almindeligt papir.

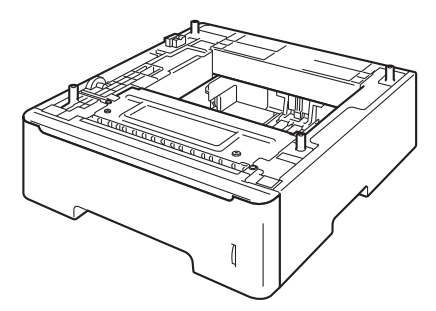

Se instruktionerne, som vi leverede sammen med den ekstra bakkeenhed, for at få nærmere oplysninger om installationen.

## **A** ADVARSEL

Hvis du bruger en nederste bakke, må du IKKE bære maskinen med den nederste bakke, da du kan komme til skade eller forårsage skader på maskinen, fordi den ikke er fastgjort til den nederste bakke.

## **Hukommelseskort**

### MFC-8520DN har 128 MB

standardhukommelse, og MFC-8510DN har 64 MB. Begge modeller har én plads til ekstra hukommelse. Du kan udvide hukommelsen op til maks. 384 MB for MFC-8520DN og 320 MB for MFC-8510DN ved at installere ét SO-DIMM (Small Outline Dual In-line Memory Module).

## **SO-DIMM-typer**

Du kan installere følgende SO-DIMM'er:

- 256 MB Kingston KTH-LJ2015/256
- 256 MB Transcend TS256MHP423A

## **Bemærk!**

- Yderligere oplysninger får du ved at besøge Kingston Technology-webstedet på<http://www.kingston.com/>.
- Yderligere oplysninger får du ved at besøge Transcend's websted på [http://www.transcend.com.tw/.](http://www.transcend.com.tw/)

Generelt skal SO-DIMM'en have følgende specifikationer:

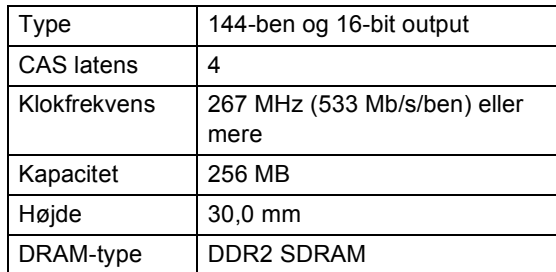

## **Bemærk!**

- Der kan være nogle SO-DIMM'er, som ikke vil virke med denne maskine.
- Få flere oplysninger ved at ringe til Brother Support.

### <span id="page-67-0"></span>**Installation af ekstra**   $h$ ukommelse

- Sluk for maskinen på afbryderen. Tag telefonledningen ud.
- 2 Tag interface-kablet ud af maskinen, og tag derefter netledningen ud af stikkontakten.

### **Bemærk!**

Sørg for at slukke på maskinens afbryderkontakt, inden du installerer eller fjerner SO-DIMM-enheden.

**3** Fjern plastikdækslet (1) og derefter metaldækslet (2) til SO-DIMM-enheden.

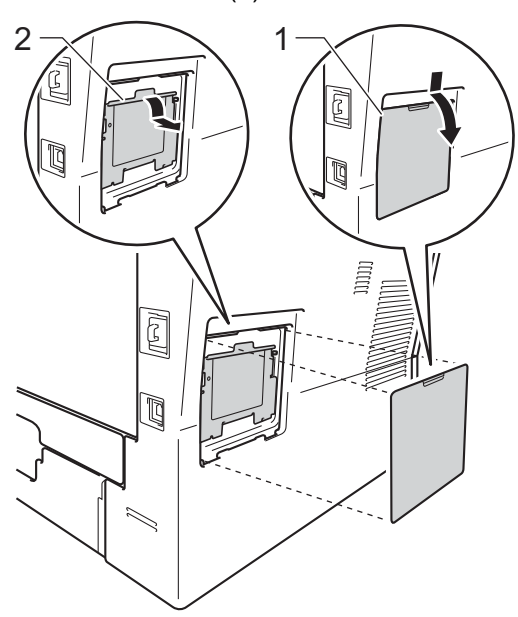

4 Pak SO-DIMM-modulet ud, og hold det langs kanterne.

### **Vigtigt**

For at undgå skader på maskinen pga. statisk elektricitet må du IKKE berøre hukommelseschippene eller kortets overflade.

**5** Sørg for, at udskæringerne på SO-DIMM-modulet sidder ud for fremspringene i åbningen, mens du holder SO-DIMM-modulet langs kanterne. Sæt SO-DIMM-modulet i diagonalt (1), og vip det derefter mod interfacekortet, indtil det klikker på plads (2).

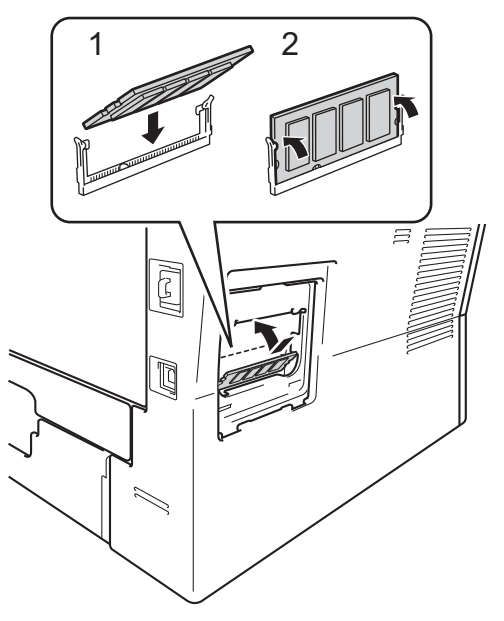

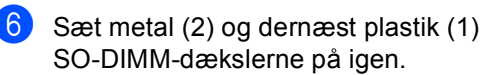

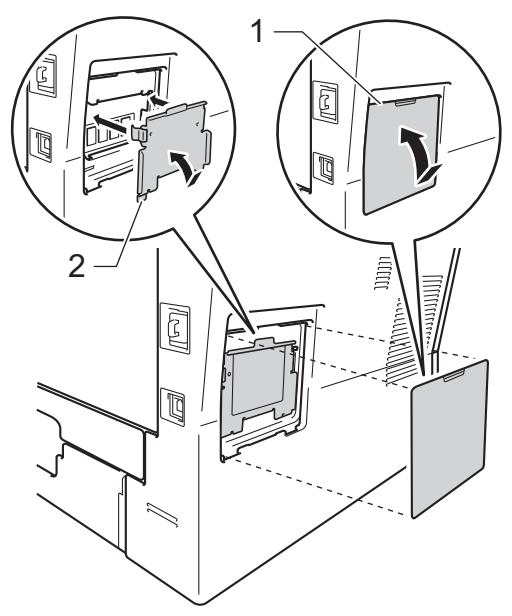

- **7** Sæt først maskinens netledning i stikket igen, og tilslut derefter interfacekablet.
- 
- 8 Tilslut telefonledningen. Tænd maskinen på afbryderen.

## **Bemærk!**

Du kan kontrollere, om SO-DIMMenheden er monteret korrekt ved at udskrive listen med brugerindstillinger, der viser den aktuelle RAM-STØRRELSE. (Se *[Sådan udskrives en rapport](#page-49-2)*  $\rightarrow$  [side 44\)](#page-49-2).

**Ordliste** 

Dette er en omfattende liste over de funktioner og betegnelser, der forekommer i Brothers brugsanvisninger. Tilgængeligheden af disse funktioner afhænger af den model, du har købt.

### **ADF (automatisk dokumentfremfører)**

Dokumentet kan anbringes i ADF'en og scannes automatisk en side ad gangen.

#### **Afsender-ID**

**C**

De gemte oplysninger, der vises øverst på de sider, som sendes. De indeholder afsenderens navn og faxnummer.

#### **Annuller job**

Annullerer et programmeret udskriftsjob og sletter det fra maskinens hukommelse.

### **Auto reduktion**

Reducerer størrelsen på indgående faxmeddelelser.

### **Automatisk faxtransmission**

Sender en faxmeddelelse uden at løfte røret på den eksterne telefon.

### **Automatisk genopkald**

En funktion, der sætter maskinen i stand til at kalde op til det sidste faxnummer igen efter fem minutter, hvis faxmeddelelsen ikke gik igennem, fordi linjen var optaget.

#### **Backup Print (sikkerhedsudskrivning)**

Maskinen udskriver en kopi af hver faxmeddelelse, der modtages og gemmes i hukommelsen. Det er en sikkerhedsfunktion, så du ikke mister meddelelser ved et strømsvigt.

### **Batchafsendelse**

Som en omkostningsbesparende funktion vil alle forsinkede faxmeddelelser til det samme faxnummer blive sendt som en enkelt transmission.

#### **Bipperlydstyrke**

Lydstyrkeindstilling for bippet, når du trykker på en tast, eller der opstår en fejl.

### **CNG-toner**

De specielle toner (bip), som faxmaskinen udsender under automatisk transmission for at fortælle den modtagende maskine, at en faxmaskine ringer op.

### **Display (LCD - liquid crystal display)**

Displayet på maskinen, der viser interaktive beskeder under programmeringen på displayet og viser dato og klokkeslæt for. hvornår maskinen er ledig.

### **Dobbelt adgang**

Maskinen kan scanne udgående faxmeddelelser eller planlagte job ind i hukommelsen, samtidig med at den sender en faxmeddelelse eller modtager eller udskriver en indgående faxmeddelelse.

#### **ECM (Error Correction Mode)**

Registrerer fejl under faxtransmission og sender de faxsider igen, hvor der var fejl.

#### **Ekstern telefon**

En TAD (Telephone Answering Device) telefonsvarer eller telefon, der sluttet til din maskine.

### **Ekstra telefon**

En telefon med faxnummeret, som er sat i et separat vægstik.

#### **Enkelttryk**

Taster på maskinens kontrolpanel, hvor du kan gemme numre til nemt opkald. Du kan lagre et andet nummer på hver tast, hvis du trykker på **Shift** og enkelttryktasten samtidigt.

### **F/T ringetid**

Det tidsrum, hvor Brother-maskinen dobbeltringer hurtigt (når modtagefunktionen er indstillet til Fax/Tlf) for at gøre opmærksom på, at du skal løfte røret til en samtale, den har besvaret.

### **Fax Journal**

Giver oplysninger om de sidste 200 indgående og udgående faxmeddelelser. TX betyder Afsende. RX betyder Modtage.

### **Fax/Tlf**

Du kan modtage faxmeddelelser og telefonopkald. Undgå at bruge denne funktion, hvis du anvender en telefonsvarerenhed (TAD).

### **Faxlager**

Du kan gemme faxmeddelelser i hukommelsen.

### **Faxregistrering**

Giver maskinen mulighed for at reagere på CNG-toner, hvis du afbryder et faxopkald ved at besvare det.

### **Fax-toner**

De signaler, maskinen sender, når du afsender eller modtager faxmeddelelser under kommunikationsoplysninger.

### **Fax-videresendelse**

Sender en faxmeddelelse, der er modtaget i hukommelsen, til et andet forudprogrammeret faxnummer.

### **Fin-opløsning**

Opløsningen er  $203 \times 196$  dpi. Den bruges til mindre udskrifter og grafik.

### **Fjernadgang**

Mulighed for at få adgang til maskinen eksternt fra en trykknaptelefon.

### **Fjernadgangskode**

Din egen firecifrede kode  $(- - +\ast)$ , der giver dig mulighed for at kalde op og få adgang til din maskine fra en ekstern placering.

### **Fjernaktiveringskode**

Indtast denne kode  $(* 5 1)$  når du besvarer et faxopkald fra en ekstratelefon eller en ekstern telefon.

### **Forsinket fax**

Sender din faxmeddelelse på et angivet tidspunkt senere på dagen.

### **Forsinket opkald**

Antallet af ringninger før maskinen svarer i funktionerne Kun fax og Fax/Tlf.

### **Gråskala**

De grå toner, der er tilgængelige ved kopiering og faxafsendelse af fotografier.

### **Gruppenummer**

En kombination af enkelttryk- og hurtigopkaldsnumre, der er lagret på en enkelttryk-tast eller i en hurtigopkaldsdestination til rundsendelse.

### **Hurtigopkald**

Et forudprogrammeret nummer, der er let at kalde op til.

### **Impuls**

En form for drejeskivefunktionalitet på en telefonlinje.

### **Journal-interval**

Det forudprogrammerede tidsrum mellem automatisk udskrevne faxjournalrapporter. Du kan udskrive faxjournalrapporterne efter behov uden at forstyrre cyklussen.

### **Kodningsmetode**

Metode til kodning af oplysninger, der er indeholdt i dokumentet. Alle faxmaskiner skal bruge minimumstandardmetoden Modified Huffman (MH). Maskinen kan anvende bedre komprimeringsmetoder, Modified Read (MR), Modified Modified Read (MMR) og JBIG, hvis den modtagende maskine har samme kapacitet.

### **Kommunikationsfejl (eller Komm. fejl)**

En fejl under afsendelse eller modtagelse af faxmeddelelser, der normalt skyldes støj på linjen eller statisk støj.

### **Kompatibilitetsgruppe**

Muligheden for at en faxenhed kan kommunikere med en anden. Kompatibiliteten er sikret mellem ITU-Tgrupper.

### **Kontrast**

Indstilling til at kompensere for mørke og lyse dokumenter ved at gøre faxmeddelelser eller kopier af mørke dokumenter lysere og lyse dokumenter mørkere.

### **Liste med brugerindstillinger**

En udskrevet rapport, der viser maskinens aktuelle indstillinger.

### **Listen Telefonindeks**

En oversigt over de navne og numre, der er gemt i enkelttryk- og hurtigopkaldshukommelsen, i numerisk rækkefølge.

### **Manuel fax**

Når du løfter røret på en ekstern telefon, så du kan høre den modtagende faxmaskines svar, før du trykker på **Start** for at påbegynde transmissionen.

### **Menufunktion**

Programmeringstilstand til ændring af maskinens indstillinger.

### **Midlertidige indstillinger**

Du kan vælge visse indstillinger for hver faxtransmission og kopi uden at ændre standardindstillingerne.

### **Modtagelse med tom papirbakke**

Modtager faxmeddelelser i maskinens hukommelse, når maskinen mangler papir.

### **Nummervisning**

En tjeneste, der købes hos telefonselskabet og som giver dig mulighed for at se det nummer (eller navn) på den person, der ringer dig op.

### **OCR (Optical Character Recognition)**

Nuance™ PaperPort™ 12SE eller Presto! PageManager-softwareprogrammer konverterer et tekstbillede til tekst, du kan redigere.

### **Opløsning**

Antallet af lodrette og vandrette linjer pr. tomme.

### **Oversøisk**

Foretager midlertidige ændringer til faxtonerne for at tage højde for støj og statisk støj på oversøiske telefonlinjer.

### **Pause**

Gør det muligt at tilføje en pause på 3,5 sekunder i opkaldets sekvens under udføringen af opkald vha. opkaldstastaturet eller ved lagring af enkelttryks- og hurtigopkaldsnumre. Tryk på **Redial/Pause** lige så mange gange, som der er behov for for at nå længere pauser.

### **Polling**

Den proces, hvor en faxmaskine kalder op til en anden faxmaskine for at modtage ventende faxmeddelelser.

### **Realtidstransmission**

Når hukommelsen er fuld, kan du sende faxmeddelelser i realtid.

### **Resterende job**

Du kan kontrollere, hvilke programmerede faxjob der venter i hukommelsen, og annullere jobbene enkeltvis.

### **Ringelydstyrke**

Indstilling af lydstyrken for maskinens ringning.

### **Rundsendelse**

Muligheden for at sende den samme faxmeddelelse til mere end ét sted.

### **Scanning**

Processen med at sende et elektronisk billede af et papirdokument til din computer.
**Ordliste** 

#### **Søg**

En elektronisk, alfabetisk liste over gemte enkelttryk-, hurtigopkalds- og gruppenumre.

#### **TAD (Telephone Answering Device (telefonsvarer))**

Du kan tilslutte en ekstern TAD til din maskine.

#### **Tone**

En form for opkald på telefonlinjen, der bruges til trykknaptelefoner.

#### **Transmission**

Den proces, der sender faxmeddelelser via telefonlinjerne fra din maskine til den modtagende faxmaskine.

#### **Xmit-rapport**

#### **(Transmissionsbekræftelsesrapport)**

En oversigt over hver transmission, som viser dato, klokkeslæt og nummer.

**C**

# **D Indeks**

# **A**

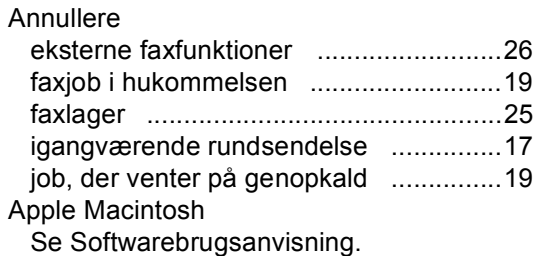

# **B**

Begrænsede brugere [................................7](#page-12-0)

# **C**

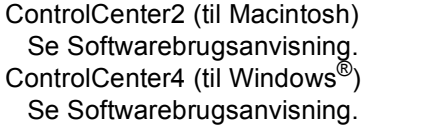

# **D**

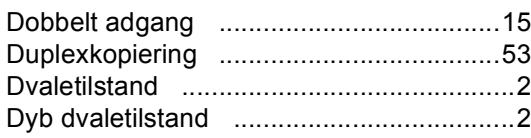

# **F**

Fax, stand-alone

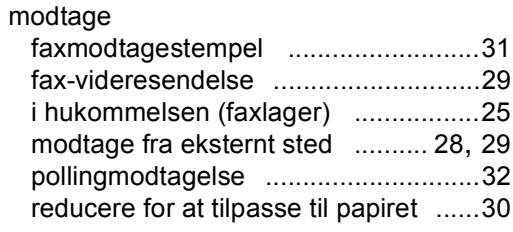

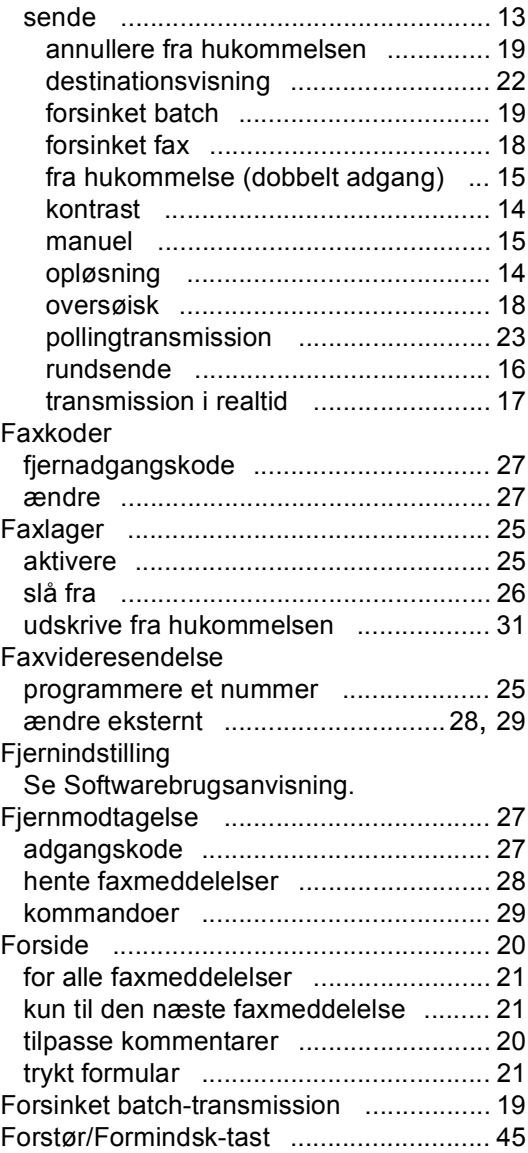

# **G**

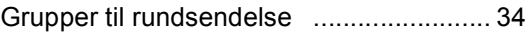

## **H**

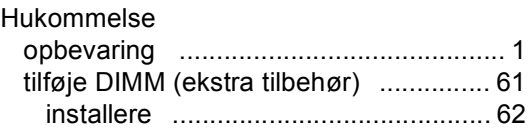

# **K**

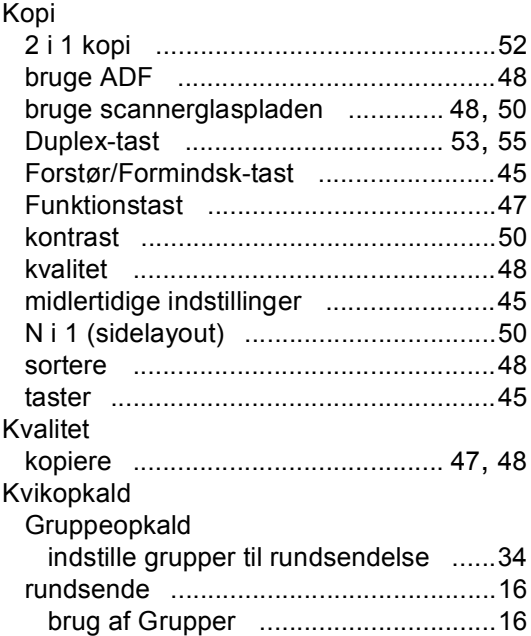

## **L**

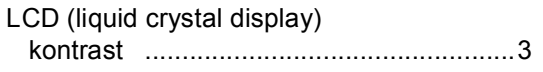

## **M**

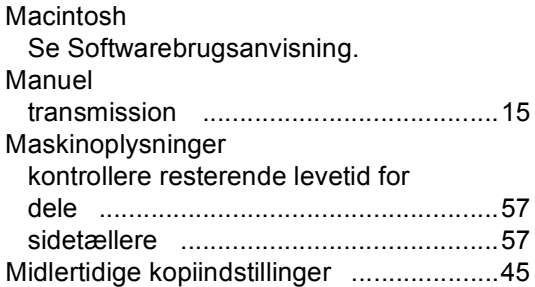

# **N**

N i 1 (sidelayout) [.....................................50](#page-55-2) Netværk faxafsendelse Se Softwarebrugsanvisning. scanne Se Softwarebrugsanvisning. udskrive Se Netværksbrugsanvisning.

Nuance™ PaperPort™ 12SE Se Softwarebrugsanvisning og Hjælp i PaperPort™ 12SE-programmet for at få adgang til How-to-Guides.

## **O**

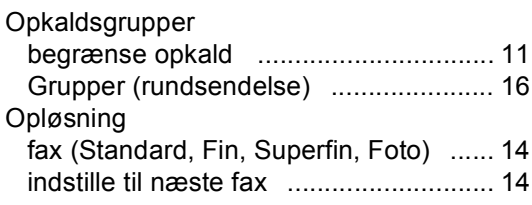

#### **P**

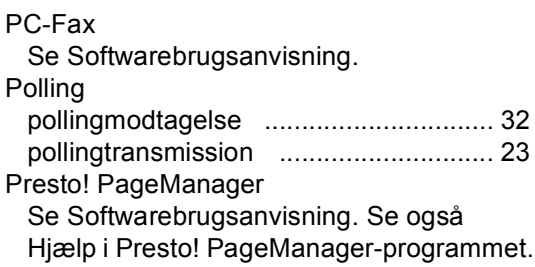

# **R**

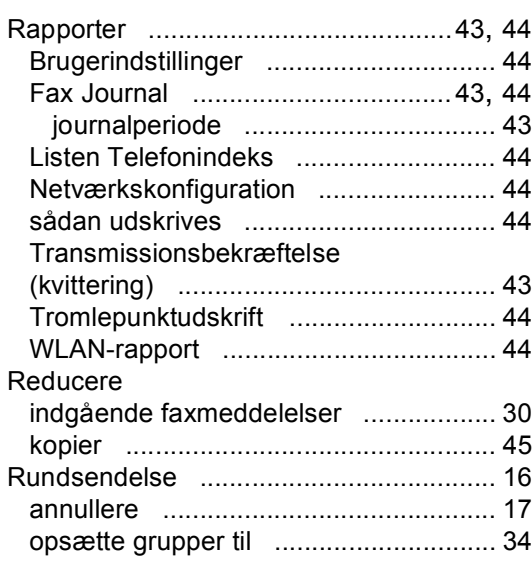

# **S**

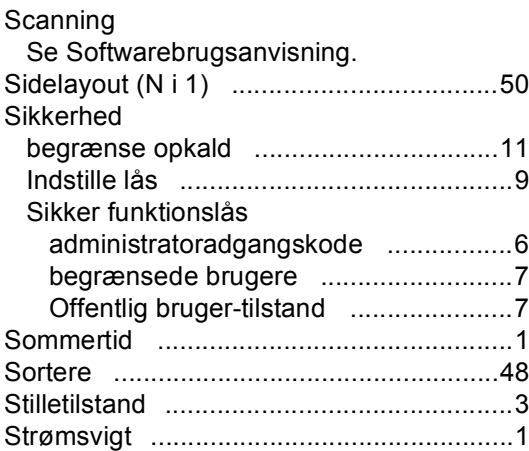

# **T**

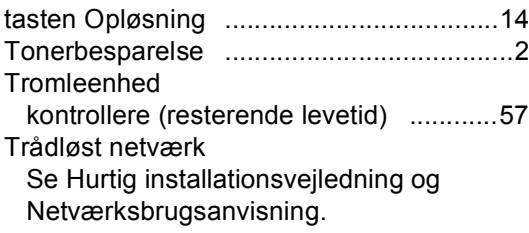

# **U**

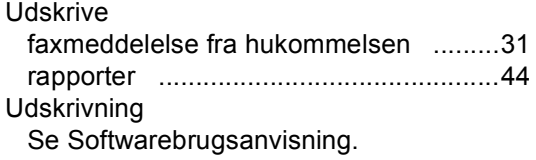

#### **V**

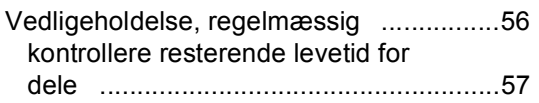

# **W**

Windows® Se Softwarebrugsanvisning.

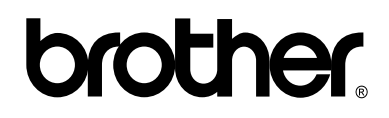

**Besøg os på internettet <http://www.brother.com/>**

Disse maskiner er kun godkendt til brug i det land, hvor de er købt. Lokale afdelinger hos Brother eller deres forhandlere vil kun servicere de maskiner, der er købt i deres egne lande.